### **Content**

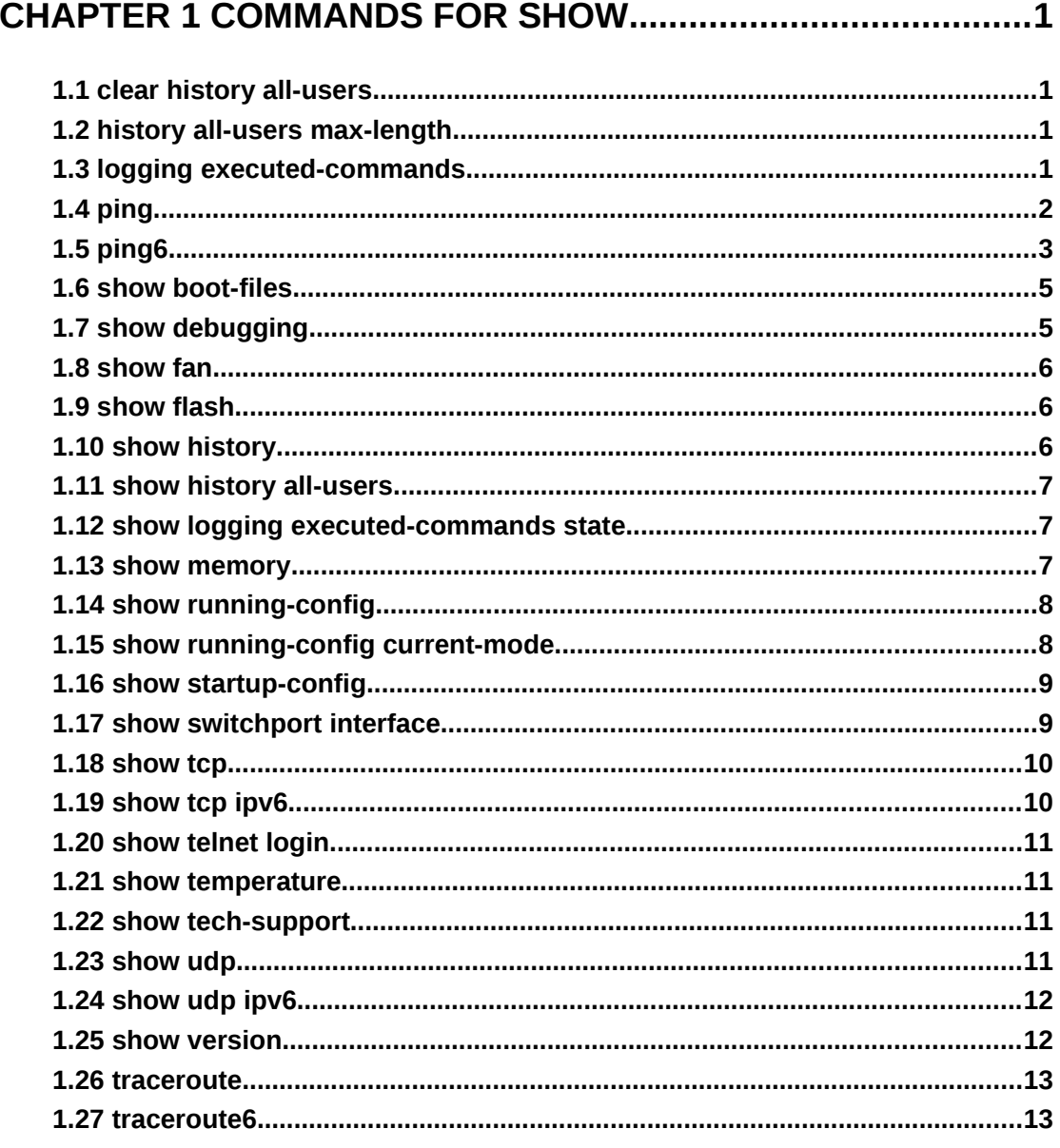

# CHAPTER 2 COMMANDS FOR RELOAD SWITCH AFTER

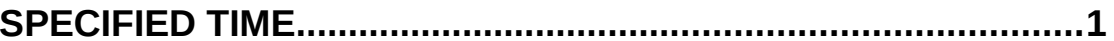

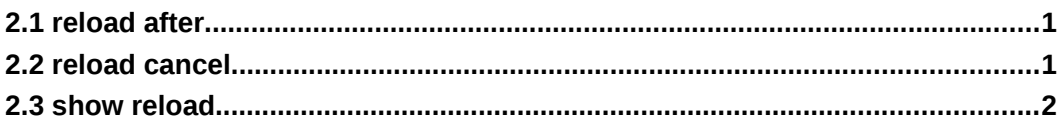

### **CHAPTER 3 COMMANDS FOR DEBUGGING AND DIAGNOSIS**

### FOR PACKETS RECEIVED AND SENT BY CPU.........................1

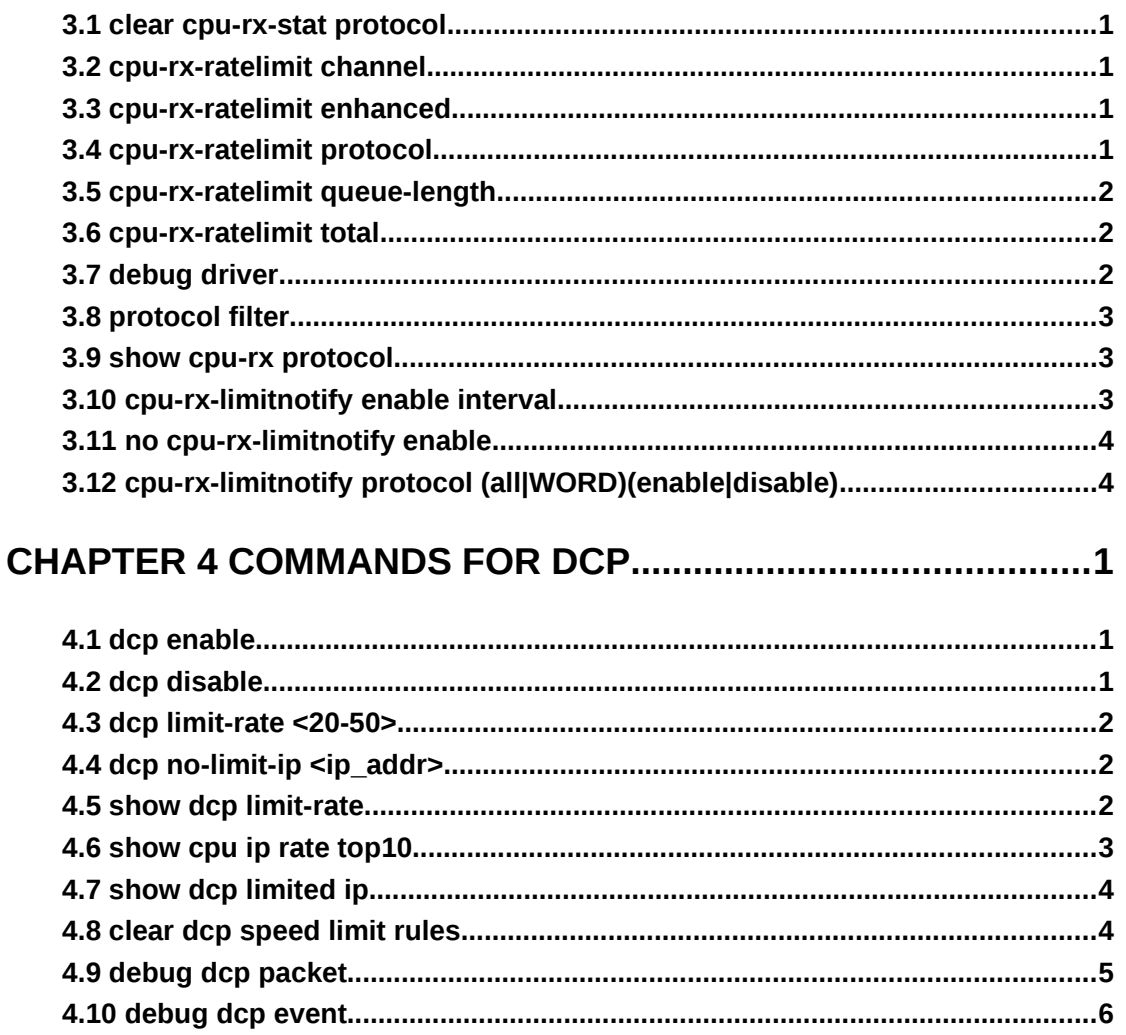

### 

<span id="page-1-2"></span><span id="page-1-1"></span>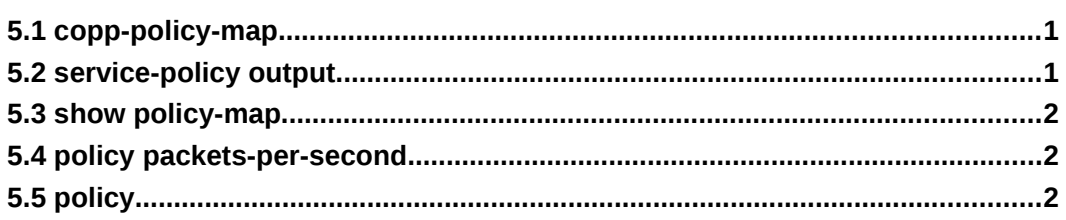

### CHAPTER 6 COMMANDS FOR INFO-CENTER..........................1

<span id="page-1-0"></span>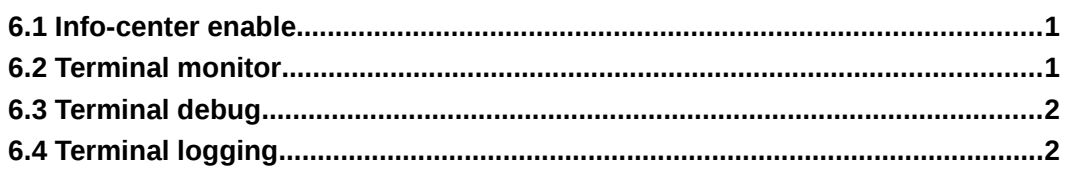

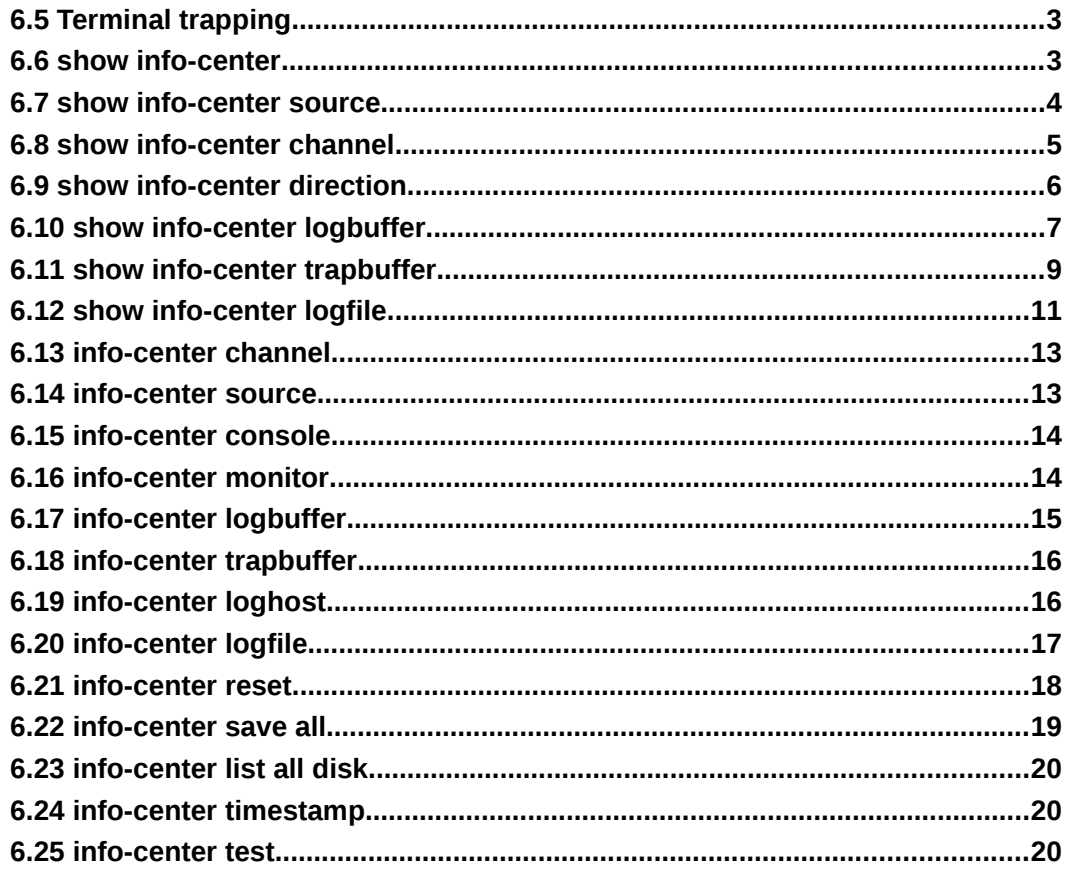

# <span id="page-3-0"></span>**Chapter 1 Commands for Show**

# <span id="page-3-3"></span>**1.1 clear history all-users**

#### **Command: clear history all-users**

**Function:** Clear the command history of all users saved by the switch. **Command Mode:** Admin mode **Usage Guide:** Using this command can clear the command history of all users. **Example:**

Switch#clear history all-users

# <span id="page-3-2"></span>**1.2 history all-users max-length**

#### **Command: history all-users max-length <count>**

**Function:** Set the max command history of all users saved by the switch.

**Parameter:** <count>: the command history number can be saved, ranging from 100 to 1000

#### **Command Mode:** Global mode

**Usage Guide:** The system can save 100 recent command history of all users at best by default, using this command can set the max command history number.

#### **Example:**

Switch(config)#history all-users max-length 500

# <span id="page-3-1"></span>**1.3 logging executed-commands**

#### **Command: logging executed-commands {enable | disable}**

**Function:** Enable or disable the logging executed-commands.

**Parameter:** None.

**Command Mode:** Global mode.

**Default:** Disable state.

**Usage Guide:** After enable this command, the commands executed by user at the console, telnet or ssh terminal will record the log, so it should be used with the logging LOGHOST command.

**Example:** Enable the command and send the commands executed by user into log host (10.1.1.1)

Switch(Config)#logging 10.1.1.1

Switch(Config)#logging executed-commands enable

# <span id="page-4-0"></span>**1.4 ping**

**Command: ping [[src** *<source-address>* **] {** *<destination-address> |* **host** *<hostname>* **}]**

**Function:** Issue ICMP request to remote devices, check whether the remote device can be reached by the switch.

**Parameters: <***source-address***>** is the source IP address where the ping command is issued, with IP address in dotted decimal format. **<***destination-address***>** is the target IP address of the ping command, with IP address in dotted decimal format. *<hostname***>** is the target host name of the ping command, which should not exceed 64 characters.

**Default:** 5 ICMP echo requests will be sent. The default packet size and time out is 56 bytes and 2 seconds.

**Command Mode:** Admin mode

**Usage Guide:** When the ping command is entered without any parameters, interactive configuration mode will be invoked. And ping parameters can be entered interactively. **Example:** 

**Example 1:** To ping with default parameters.

Switch#ping 10.1.128.160

Type ^c to abort.

Sending 5 56-byte ICMP Echos to 10.1.128.160, timeout is 2 seconds.

...!!

Success rate is 40 percent (2/5), round-trip min/avg/max = 0/0/0 ms

In the example above, the switch is made to ping the device at 10.1.128.160. The command did not receive ICMP reply packets for the first three ICMP echo requests within default 2 seconds timeout. The ping failed for the first three tries. However, the last two ping succeeded. So the success rate is 40%. It is denoted on the switch "." for ping failure which means unreachable link, while "!" for ping success, which means reachable link.

**Example 2:** Use ping command with source address configuration, and leave other fields to default.

Switch#ping src 10.1.128.161 10.1.128.160

Type ^c to abort.

Sending 5 56-byte ICMP Echos to 10.1.128.160, using source address 10.1.128.161, timeout is 2 seconds.

!!!!!

Success rate is 100 percent (5/5), round-trip min/avg/max = 0/0/0 ms

In the example above, 10.1.128.161 is configured as the source address of the ICMP echo requests, while the destination device is configured to be at 10.1.128.160. The command receives all the ICMP reply packets for all of the five ICMP echo requests. The success rate is 100%. It is denoted on the switch "." for ping failure which means unreachable link, while "!" for ping success, which means reachable link.

**Example 3:** Ping with parameters entered interactively. Switch#ping VRF name: Target IP address:10.1.128.160 Use source address option[n]: y Source IP address: 10.1.128.161 Repeat count [5]: 100 Datagram size in byte [56]: 1000 Timeout in milli-seconds [2000]: 500 Extended commands [n]: n

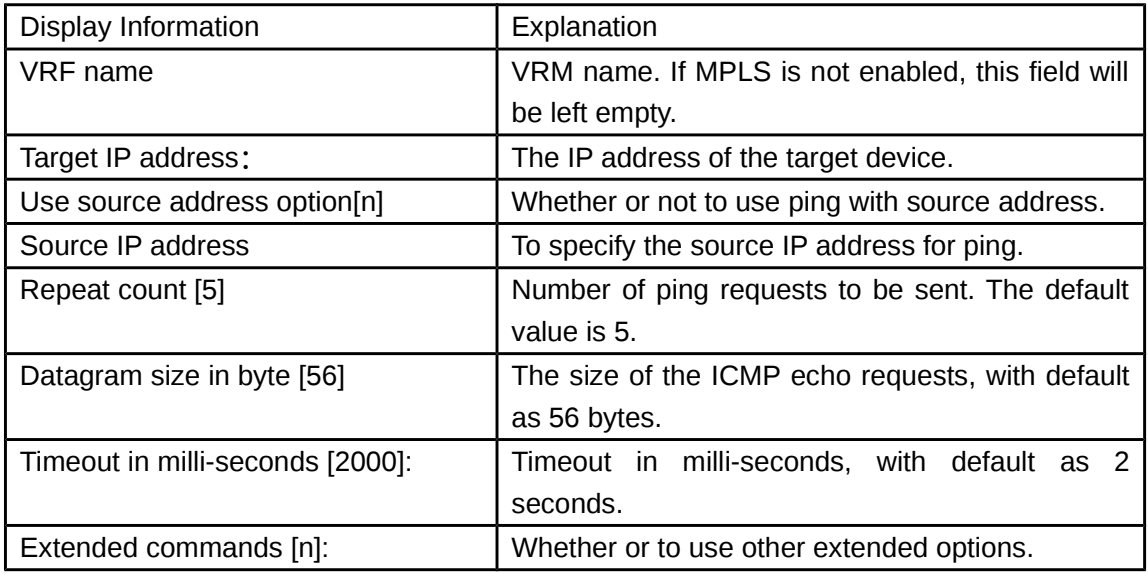

# <span id="page-5-0"></span>**1.5 ping6**

**Command: ping6 [<dst-ipv6-address> | host** *<hostname> |* **src** *<src-ipv6-address>* **{***<dst-ipv6-address > |* **host** *<hostname>***}]**

**Function:** To check whether the destination network can be reached.

**Parameters:** *<dst-ipv6-address>* is the target IPv6 address of the ping command. **<***srcipv6-address***>** is the source IPv6 address where the ping command is issued. **<***hostname***>** is the target host name of the ping command, which should not exceed 64 characters.

**Default:** Five ICMP6 echo request will be sent by default, with default size as 56 bytes, and default timeout to be 2 seconds.

**Command Mode**: Normal user mode

**Usage Guide:** When the ping6 command is issued with only one IPv6 address, other parameters will be default. And when the ipv6 address is a local data link address, the name of VLAN interface should be specified. When the source IPv6 address is specified,

the command will fill the icmp6 echo requests with the specified source address for ping. **Example:**  (1) To issue ping6 command with default parameters. Switch>ping6 2001:1:2::4 Type ^c to abort. Sending 5 56-byte ICMP Echos to 2001:1:2::4, timeout is 2 seconds. !!!!! Success rate is 100 percent (5/5), round-trip min/avg/max = 1/320/1600 ms (2) To issue the ping6 command with source IPv6 address specified. switch>ping6 src 2001:1:2::3 2001:1:2::4 Type ^c to abort. Sending 5 56-byte ICMP Echos to 2001:1:2::4, using src address 2001:1:2::3, timeout is 2 seconds. !!!!! Success rate is 100 percent (5/5), round-trip min/avg/max = 1/1/1 ms (3) To issue the ping6 command with parameters input interactively. switch>ping6 Target IPv6 address:fe80::2d0:59ff:feb8:3b27 Output Interface: vlan1 Use source address option[n]:y Source IPv6 address: fe80::203:fff:fe0b:16e3 Repeat count [5]: Datagram size in byte [56]: Timeout in milli-seconds [2000]: Extended commands [n]: Type ^c to abort.

Sending 5 56-byte ICMP Echos to fe80::2d0:59ff:feb8:3b27, using src address fe80::203:fff:fe0b:16e3, timeout is 2 seconds.

!!!!!

Success rate is 100 percent (5/5), round-trip min/avg/max = 1/4/16 ms

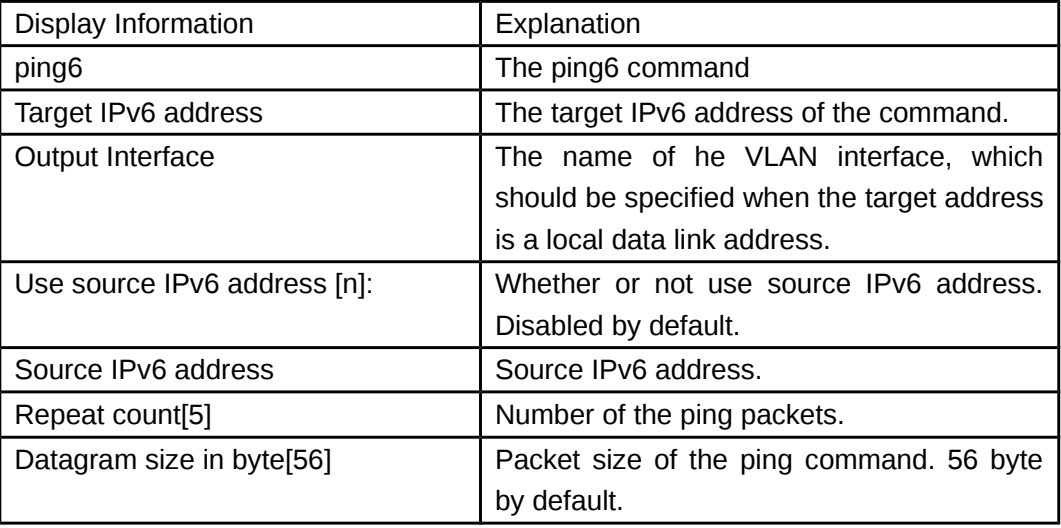

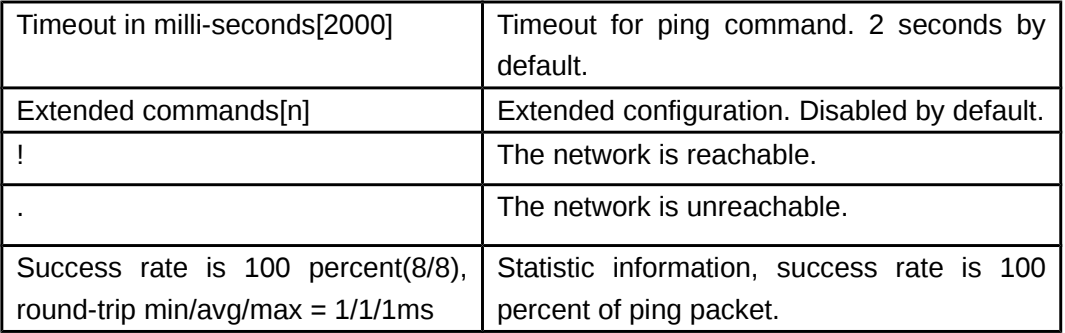

### <span id="page-7-1"></span>**1.6 show boot-files**

#### **Command: show boot-files**

**Function:** Display the first and second IMG files and the CFG file enabled by switch. **Command Mode:** Admin and Configuration Mode.

**Usage Guide:** After implementing this command, the booting sequence of IMG files in the corresponding storage device, which IMG file is currently used in booting, the configuration information of the CFG file in the storage device and the CFG file currently booted.

**Example:** Display the first and second IMG files and the CFG file enabled by switch.

Switch#show boot-files

Booted files on switch

The primary img file at the next boot time: flash:/nos.img The backup img file at the next boot time: flash:/nos.img

Current booted img file: flash:/nos.img

The startup-config file at the next boot time: flash:/startup.cfg Current booted startup-config file: flash:/startup.cfg

If the CFG file of the next booting is set as NULL, the CFG part mentioned above will be displayed as follows:

The startup-config file at the next boot time: NULL

Current booted startup-config file: flash:/startup.cfg

# <span id="page-7-0"></span>**1.7 show debugging**

**Command: show debugging {l4 | l4drv | lldp | nsm | other | spanning-tree}**

**Function:** Display the debug switch status.

**Usage Guide:** If the user needs to check what debug switches have been enabled, **show debugging** command can be executed.

**Command mode:** Admin Mode

**Example:** Check for currently nsm debug switch state. Switch#show debugging nsm NSM debugging status **Relative command: debug**

### <span id="page-8-2"></span>**1.8 show fan**

This command is not supported by switch.

### <span id="page-8-1"></span>**1.9 show flash**

#### **Command: show flash**

**Function:** Show the size of the files which are reserved in the system flash memory. **Command Mode:** Admin Mode and Configuration Mode. **Example:** To list the files and their size in the flash. Switch#show flash

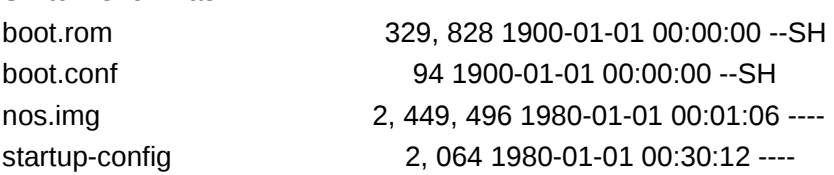

# <span id="page-8-0"></span>**1.10 show history**

#### **Command: show history**

**Function:** Display the recent user command history.

**Command mode:** Admin Mode

**Usage Guide:** The system holds up to 20 commands the user entered, the user can use the UP/DOWN key or their equivalent (ctrl+p and ctrl+n) to access the command history.

#### **Example:**

Switch#show history enable config interface ethernet 1/0/3 enable dir show ftp

### <span id="page-9-2"></span>**1.11 show history all-users**

#### **Command: show history all-users [detail]**

**Function:** Show the recent command history of all users.

**Parameter: [detail]** shows user name of the executing command. IP address of the user will be shown when logging in the executing command through Telnet or SSH.

**Command Mode:** Admin and configuration mode

**Usage Guide:** This command is used to show the recent command history of all users, including time, logging type, executing command, etc.

Notice: The user can only check the command history of other users whose purview should not be higher than oneself.

#### **Example:**

Switch(config)#show history all-users detail

Time Type User Command 0w 0d 0h 2m Telnet/SSH admin show history all-users detail 192.168.1.2:1419 0w 0d 0h 1m Telnet/SSH admin show history all-users 192.168.1.2:1419 0w 0d 0h 1m Console Null show history all-users 0w 0d 0h 1m Console Null end 0w 0d 0h 1m Console Null ip address 192.168.1.1 255.255.255.0 0w 0d 0h 0m Console Null in v 1 0w 0d 0h 0m Console Null telnet-server enable

### <span id="page-9-1"></span>**1.12 show logging executed-commands state**

**Command: show logging executed-commands state Function:** Show the state of logging executed-commands. **Parameter:** None. **Command Mode:** Admin mode. **Default:** None. **Usage Guide:** Use this command to display the state (enable or disable). **Example:** Switch#show logging executed-commands state Logging executed command state is enable

### <span id="page-9-0"></span>**1.13 show memory**

#### **Command: show memory [usage]**

**Function:** Display the contents in the memory. **Parameter: usage** means memory use information. **Command mode:** Admin Mode

**Usage Guide:** This command is used for switch debug purposes. The command will interactively prompt the user to enter start address of the desired information in the memory and output word number. The displayed information consists of three parts: address, Hex view of the information and character view.

#### **Example:**

Switch#show memory start address : 0x2100 number of words[64]:

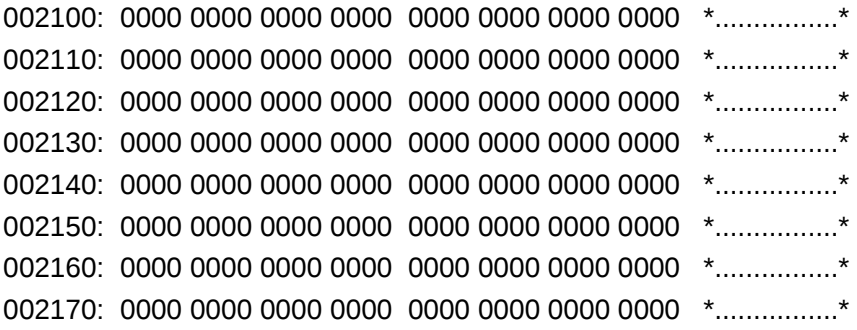

### <span id="page-10-1"></span>**1.14 show running-config**

#### **Command: show running-config**

Function: Display the current active configuration parameters for the switch.

**Default:** If the active configuration parameters are the same as the default operating parameters, nothing will be displayed.

#### **Command mode:** Admin Mode

**Usage Guide:** When the user finishes a set of configuration and needs to verify the configuration, show running-config command can be used to display the current active parameters.

#### **Example:**

Switch#show running-config

### <span id="page-10-0"></span>**1.15 show running-config current-mode**

#### **Command: show running-config current-mode**

**Function:** Show the configuration under the current mode.

**Command mode:** All configuration modes.

**Default:** None.

**Usage Guide:** Enter into any configuration mode and input this command under this mode, it can show all the configurations under the current mode.

#### **Example:**

Switch(config-if-ethernet1/0/1)#show run c

```
!
Interface Ethernet1/0/1
switchport access vlan 2
!
```
### <span id="page-11-1"></span>**1.16 show startup-config**

#### **Command: show startup-config**

**Function:** Display the switch parameter configurations written into the Flash memory at the current operation; those are usually also the configuration files used for the next power-up.

**Default:** If the configuration parameters read from the Flash are the same as the default operating parameter, nothing will be displayed.

**Command mode:** Admin Mode

**Usage Guide:** The **show running-config** command differs from **show startup**-**config** in that when the user finishes a set of configurations, **show running-config** displays the added-on configurations whilst **show startup**-**config** won't display any configurations. However, if **write** command is executed to save the active configuration to the Flash memory, the displays of **show running-config** and **show startup**-**config** will be the same.

### <span id="page-11-0"></span>**1.17 show switchport interface**

#### **Command: show switchport interface [ethernet** *<IFNAME>***]**

**Function:** Show the VLAN port mode, VLAN number and Trunk port messages of the VLAN port mode on the switch.

**Parameter:** *<IFNAME>* is the port number.

**Command mode:** Admin mode

**Example:** Show VLAN messages of port ethernet 1/0/1.

Switch#show switchport interface ethernet 1/0/1

Ethernet1/0/1

Type :Universal

Mac addr num : No limit

Mode :Trunk

Port VID :1

Trunk allowed Vlan :ALL

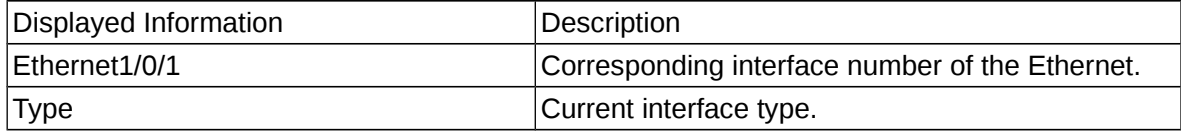

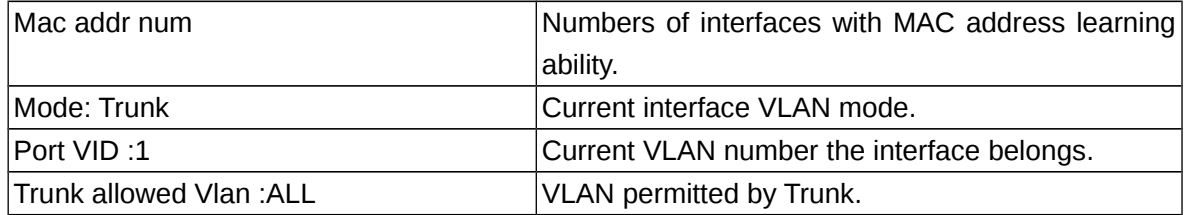

# <span id="page-12-1"></span>**1.18 show tcp**

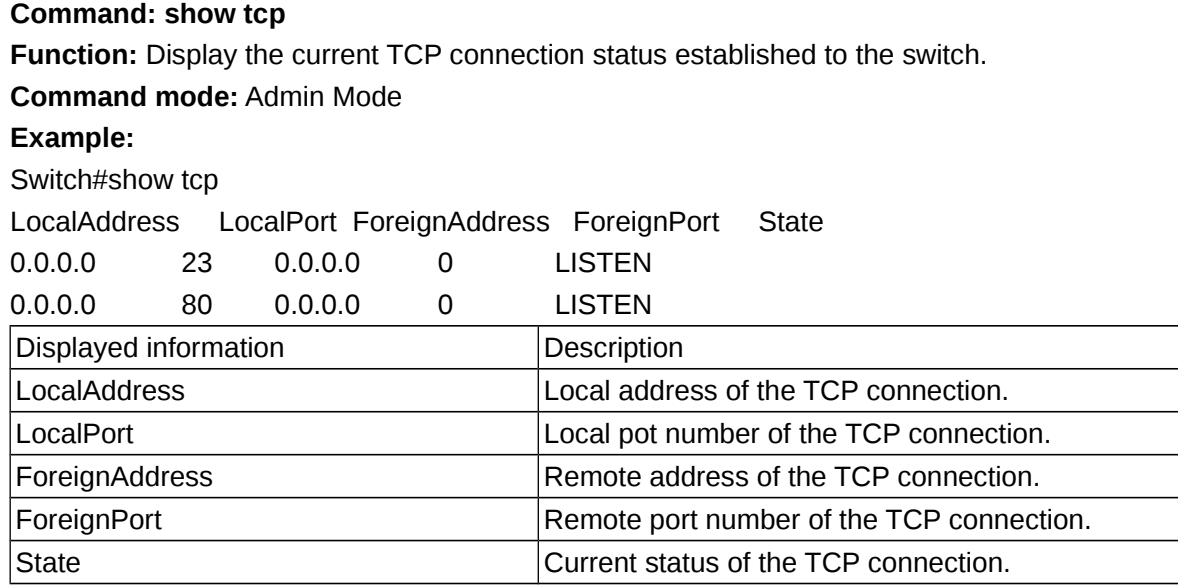

# <span id="page-12-0"></span>**1.19 show tcp ipv6**

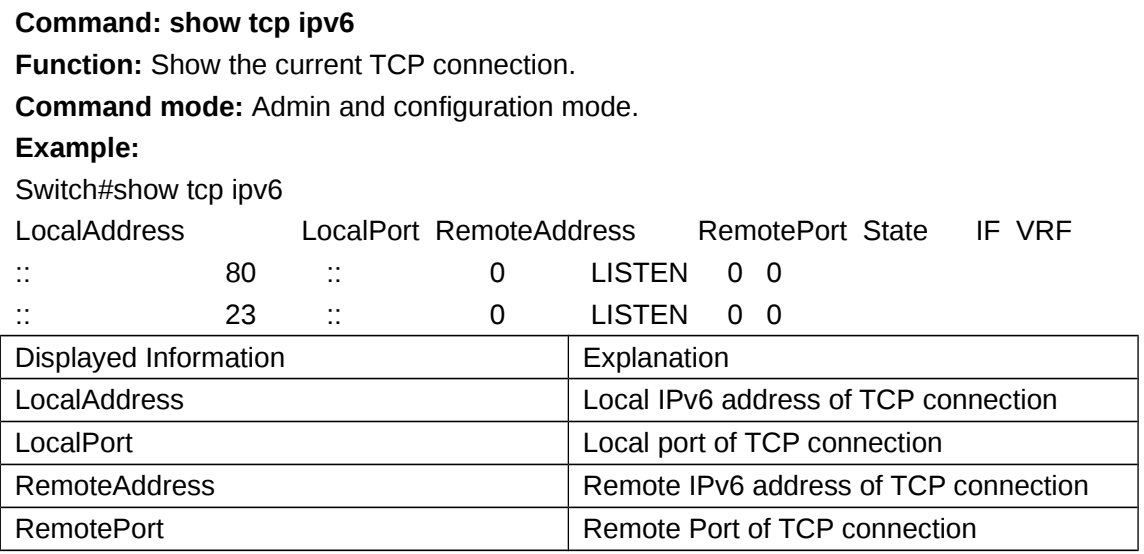

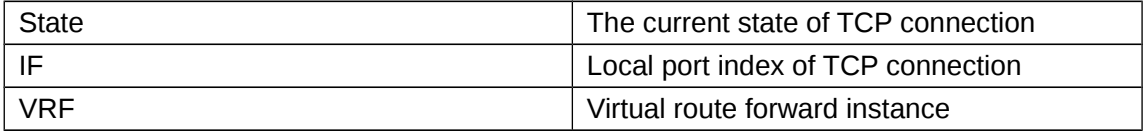

### <span id="page-13-3"></span>**1.20 show telnet login**

#### **Command: show telnet login**

**Function:** List information of currently available telnet clients which are connected to the switch.

**Command Mode:** Admin Mode and Configuration Mode.

**Usage Guide:** This command used to list the information of currently available telnet clients which are connected to the switch.

#### **Example:**

Switch#show telnet login Authenticate login by local. Login user: aa

### <span id="page-13-2"></span>**1.21 show temperature**

This command is not supported by the switch.

### <span id="page-13-1"></span>**1.22 show tech-support**

#### **Command: show tech-support**

**Function:** Display various information about the switch and the running tasks. This command is used to diagnose the switch by the technical support specialist.

**Command Mode:** Admin mode and configuration mode

**Usage Guide:** When failure occurred on the switch, this command can be used to get related information, in order to diagnose the problems.

**Example:**

Switch#show tech-support

### <span id="page-13-0"></span>**1.23 show udp**

#### **Command: show udp**

**Function:** Display the current UDP connection status established to the switch. **Command mode:** Admin Mode

#### **Example:**

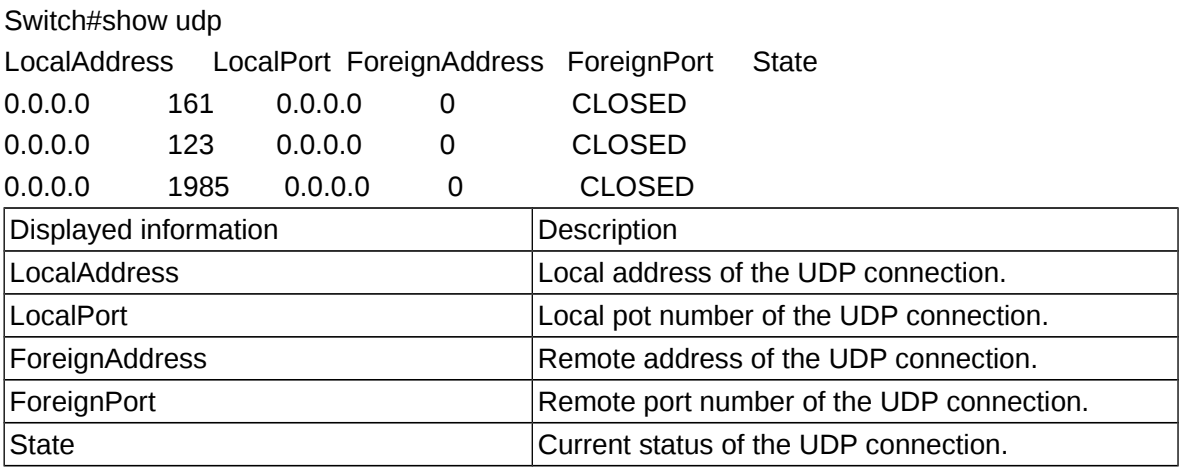

# <span id="page-14-1"></span>**1.24 show udp ipv6**

#### **Command: show udp ipv6**

**Function:** Show the current UDP connection.

**Command mode:** Admin and configuration mode.

#### **Example:**

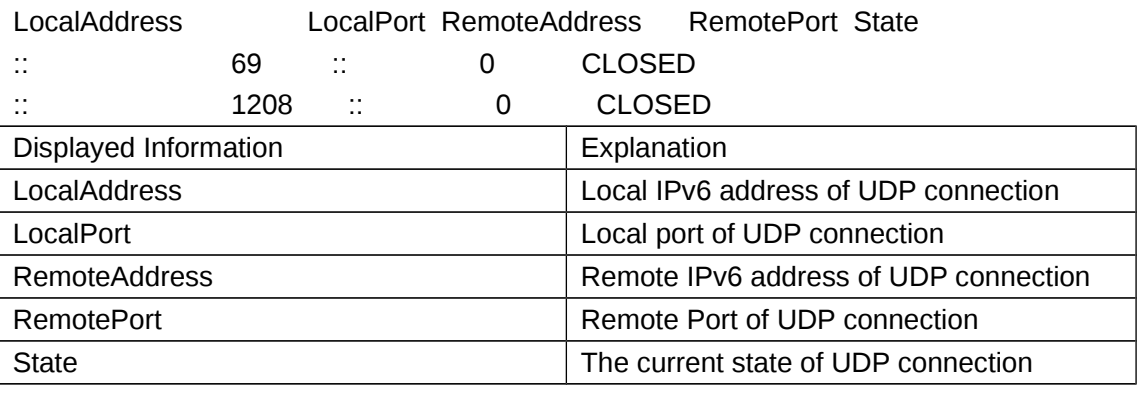

# <span id="page-14-0"></span>**1.25 show version**

#### **Command: show version**

**Function:** Display the switch version.

**Command mode:** Admin Mode

**Usage Guide:** Use this command to view the version information for the switch, including hardware version and software version.

#### **Example:**

Switch#show version

### <span id="page-15-1"></span>**1.26 traceroute**

#### **Command: traceroute [source <ipv4-addr***>* **] { <ip-addr***> |* **host <hostname***>* **} [hops <***hops>* **] [timeout <***timeout>* **]**

**Function:** This command is tests the gateway passed in the route of a packet from the source device to the target device. This can be used to test connectivity and locate a failed sector.

**Parameter: <***ipv4-addr*> is the assigned source host IPv4 address in dot decimal format. *<ip-addr>* is the target host IP address in dot decimal format. *<hostname>* is the hostname for the remote host. *<hops>* is the maximum gateway number allowed by Traceroute command. *<timeout>* Is the timeout value for test packets in milliseconds, between 100 -10000.

**Default:** The default maximum gateway number is 30, timeout in 2000 ms.

**Command mode:** Admin Mode

**Usage Guide:** Traceroute is usually used to locate the problem for unreachable network nodes.

### <span id="page-15-0"></span>**1.27 traceroute6**

**Command: traceroute6 [source <addr>] {<ipv6-addr> | host <hostname>} [hops <hops>] [timeout <timeout>]** 

**Function**: This command is for testing the gateways passed by the data packets from the source device to the destination device, so to check the accessibility of the network and further locating the network failure.

**Parameter***: <***addr***>* is the assigned source host IPv6 address in colonned hex notation. *<ipv6-addr>* is the IPv6 address of the destination host, shown in colonned hex notation; *<hostname>* is the name of the remote host; *<hops>* is the max number of the gateways the traceroute6 passed through, ranging between 1-255; *<timeout>* is the timeout period of the data packets, shown in millisecond and ranging between 100~10000.

**Default**: Default number of the gateways passes by the data packets is 30, and timeout period is defaulted at 2000ms.

**Command Mode:** Admin Mode

**Usage Guide:** Traceroute6 is normally used to locate destination network inaccessible failures.

**Example**:

Switch# traceroute6 2004:1:2:3::4

**Relevant Command: ipv6 host**

# <span id="page-16-2"></span>**Chapter 2 Commands for Reload Switch after Specified Time**

# <span id="page-16-1"></span>**2.1 reload after**

**Command: reload after {[***<HH:MM:SS>***] [days <***days***>]}**

**Function:** Reload the switch after a specified period of time.

**Parameters:** *<HH:MM:SS>* the specified time, HH (hours) ranges from 0 to 23, MM (minutes) and SS (seconds) range from 0 to 59.

**<***days***>** the specified days, unit is day, range from 1 to 30.

time and day may be configured at the same time or configured solely.

#### **Command Mode:** Admin mode

**Usage Guide:** With this command, users can reboot the switch without shutdown its power after a specified period of time, usually when updating the switch version. The switch can be rebooted after a period of time instead of immediately after its version being updated successfully. This command will not be reserved, which means that it only has one-time effect. After this command is configured, it will prompt the reboot information when user logging in the switch by telnet.

**Example:** Set the switch to automatically reload after 2 days, 10 hours and 1 second.

Switch#reload after 10:00:01 days 2

Process with reboot after? [Y/N] y

**Related Commands: reload, reload cancel, show reload**

### <span id="page-16-0"></span>**2.2 reload cancel**

#### **Command: reload cancel**

**Function:** Cancel the specified time period to reload the switch.

**Parameters:** None

**Command Mode:** Admin mode.

**Usage Guide:** With this command, users can cancel the specified time period to reload the switch, that is, to cancel the configuration of command "reload after". This command will not be reserved.

**Example:** Prevent the switch to automatically reboot after the specified time.

Switch#reload cancel

Reload cancel successful.

#### **Related Commands: reload, reload after, show reload**

# <span id="page-17-0"></span>**2.3 show reload**

#### **Command: show reload**

**Function:** Display the user's configuration of command "reload after".

**Parameters:** None.

**Command Mode:** Admin and configuration mode

**Usage Guide:** With this command, users can view the configuration of command "reload after" and check how long a time is left before rebooting the switch.

**Example:** View the configuration of command "reload after". In the following case, the user set the switch to be rebooted in 10 hours and 1 second, and there are still 9 hours 59 minutes and 48 seconds left before rebooting it.

Switch#show reload

The original reload after configuration is 10:00:01.

System will be rebooted after 09:59:48 from now.

**Related Commands: reload, reload after, reload cancel**

# **Chapter 3 Commands for Debugging and Diagnosis for Packets Received and Sent by CPU**

### <span id="page-18-4"></span>**3.1 clear cpu-rx-stat protocol**

<span id="page-18-3"></span>**Command: clear cpu-rx-stat protocol[ <protocol-type> ] Function:** Clear the statistics of the CPU received packets of the protocol type. **Parameter:** *<protocol-type>* is the type of the protocol of the packet, including dot1x, stp, snmp, arp, telnet, http, dhcp, igmp, ssh **Command Mode:** Global Mode **Usage Guide:** This command clear the statistics of the CPU received packets of the protocol type, it is supposed to be used with the help of the technical support. **Example:** Clear the statistics of the CPU receives ARP packets. Switch(config)#clear cpu-rx-stat protocol arp

### **3.2 cpu-rx-ratelimit channel**

<span id="page-18-2"></span>This command is not supported by the switch.

# **3.3 cpu-rx-ratelimit enhanced**

<span id="page-18-1"></span>This command is not supported by the switch.

# **3.4 cpu-rx-ratelimit protocol**

#### **Command: cpu-rx-ratelimit protocol** *<protocol-type> <packets>*

#### <span id="page-18-0"></span>**no cpu-rx-ratelimit protocol** *<protocol-type***>**

**Function:** Set the max rate of the CPU receiving packets of the protocol type, the no command set the max rate to default.

**Parameter: <protocol-type>** is the type of the protocol, including dot1x, stp, snmp, arp, telnet, http, dhcp, igmp, ssh; <packets> is the max rate of CPU receiving packets of the protocol type, *its range* is 1-2000 pps.

**Command Mode:** Global Mode

**Default:** A different default rate is set for the different type of protocol.

**Usage Guide:** The rate limit set by this command have an effect on CPU receiving packets,

so it is supposed to be used with the help of the technical support.

**Example:** Set the rate of the ARP packets to 500pps.

Switch(config)#cpu-rx-ratelimit protocol arp 500

# **3.5 cpu-rx-ratelimit queue-length**

<span id="page-19-2"></span>This command is not supported by the switch.

### **3.6 cpu-rx-ratelimit total**

#### **Command: cpu-rx-ratelimit total** *<packets***>**

#### <span id="page-19-1"></span>**no cpu-rx-ratelimit total**

**Function:** Set the total rate of the CPU receiving packets, the no command sets the total rate of the CPU receiving packets to default.

**Parameter:** <packets> is the max number of CPU receiving packets per second.

**Command Mode:** Global Mode

**Default:** 1200pps.

**Usage Guide:** The total rate set by the command have an effect on CPU receiving packets,

so it is supposed to be used with the help of the technical support.

**Example:** Set the total rate of the CPU receive packets to 1500pps.

Switch(config)#cpu-rx-ratelimit total 1500

# **3.7 debug driver**

**Command: debug driver {receive | send} [interface {***<interface-name>* **| all}] [protocol {***<protocol-type>* **| discard | all}] [detail]**

#### <span id="page-19-0"></span> **no debug driver {receive | send}**

**Function:** Turn on the on-off of showing the information of the CPU receiving or sending packets, the "**no debug driver {receive | send}**" command turns off the on-off.

**Parameter: receive | send** show the information of receiving or sending packets;

**interface {***<interface-list>***| all}: interface-list** is the Ethernet port number, **all** indicate all the Ethernet ports.

**protocol {***<protocol-type>* **| discard | all}:** protocol-type is the type of the protocol of the packet, including snmp, telnet, http, dhcp, igmp, arp, ssh, icmpv6, dot1x, gvrp, stp, lacp, cluster, eapou **all** means all of the protocol types, **discard** means all the discarded packets. **Detail** show detail information.

**Command Mode:** Admin Mode

**Usage Guide:** This command is used to debug, it is supposed to be used with the help of the technical support.

**Example:** Turn on the on-off for showing the receiving packets.

Switch#debug driver receive

# **3.8 protocol filter**

<span id="page-20-2"></span>This command is not supported by the switch.

# **3.9 show cpu-rx protocol**

#### **Command: show cpu-rx protocol [** *<protocol-type>* **]**

<span id="page-20-1"></span>**Function:** Show the statistics of the CPU received packets of the specified protocol type.

**Parameter:** <*protocol-* **type>** is the protocol type of the packets, if do not input parameters, show all statistic packets.

**Command Mode:** Admin and configuration mode

**Default:** None.

**Usage Guide:** This command is used to debug, it is supposed to be used with the help of the technical support.

**Example:** Show the statistics of CPU receiving ARP packets.

Switch#show cpu-rx protocol arp

Type Rate-limit TotPkts CurState arp 500 3 allowed

# **3.10 cpu-rx-limitnotify enable interval**

#### **Command: cpu-rx-limitnotify enable interval <180-86400>**

<span id="page-20-0"></span>**Function:** Enable cpu-rxlimitnotify function and specified the time interval of trigger.

**Parameters:** *interval* interval time, the default time is 86400s.

**Command Mode:** Configuration mode.

**Usage Guide:** This command used for diagnosing protocol information that switch received.

Please using under the guidance of manufacturer technical staff

#### **Example:**

Switch(config)#cpu-rx-limitnotify enable interval 180

# **3.11 no cpu-rx-limitnotify enable**

<span id="page-21-1"></span>**Command: no cpu-rx-limitnotify enable Function:** Close cpu-rxlimitnotify function. **Command Mode:** Configuration mode. **Example:**

Switch(config)# no cpu-rx-limitnotify enable

# **3.12 cpu-rx-limitnotify protocol (all|WORD)(enable| disable)**

#### <span id="page-21-0"></span>**Command: cpu-rx-limitnotify protocol (all|WORD)(enable|disable)**

**Function:** Open or close all protocols or specified protocols. After open, cpu-rx-limitnotify detected cpu-rx happened deny in interval period, sending the deny amount in the time to users by snmp trap.

**Command Mode:** Configuration mode.

#### **Example:**

Close all protocols Switch(config)# cpu-rx-limitnotify protocol all disable

Open all protocols

Switch(config)# cpu-rx-limitnotify protocol all enable

Open specified protocols

Switch(config)# cpu-rx-limitnotify protocol snmp enable

Close specified protocols

Switch(config)# cpu-rx-limitnotify protocol snmp disable

# <span id="page-22-2"></span>**Chapter 4 Commands for DCP**

# **4.1 dcp enable**

#### **Command: dcp enable**

<span id="page-22-1"></span>**Function:** This command is used to enable the dcp function.

**Parameters:** None.

**Default:** Disable.

**Command Mode:** Global Configuration Mode.

**Usage Guide:** dcp enable is used to enable the dcp function. After enabled this command, the rate that IP packets going on CPU will be counted and limited. The device can stop the other-ipuc packets whose flow is too large dynamically and protect the CPU. The type of other-ipuc packet is that the destination mac is the one of CPU, the destination ip is the one which cannot achieved and is in the same network segment with the ip that it is not this interface. For example, the mac address of the CPU of switch is 00-03-0f-ff-3e-1e, there is interface vlan 1 on the switch and the address is 10.1.1.1, the address of interface vlan 10 is 20.1.1.1. So, the destination mac from interface vlan 1 is 00-03-0f-ff-3e-1e, the destination ip is 20.1.1.x and the packets that the ip cannot achieve will be distinguished as other-ipuc packets.

**Example:** Enable the dcp function. Switch(Config)# dcp enable

# **4.2 dcp disable**

#### **Command: dcp disable**

<span id="page-22-0"></span>**Function:** Disable the dcp function.

**Parameters:** None.

**Default:** Disable.

**Command Mode:** Global Configuration Mode.

**Usage Guide:** The command of dcp disable is used to disable the dcp function. After the command is effective, the dcp function of the device will be disabled. All the configurations of dcp will be cleared.

**Example:** Disable the dcp function.

Switch(Config)#dcp disable

# **4.3 dcp limit-rate <20-50>**

#### **Command: dcp limit-rate <20-50>**

#### **no dcp limit-rate**

**Function:** Configure the limit-rate value of dcp. The no command cancels it and recovers it to be the default value.

**Parameters:** <20-50> is the limit-rate value.

**Default:** 20.

**Command Mode:** Global Configuration Mode.

**Usage Guide:** After configured the limit-rate value, if the rate of ip going on CUP is larger than this value, conduct the rate limiting. The limit-rate is 20-50. When the number of packets is smaller than the half of the configured limit-rate in 5s, the rate limiting will be canceled.

**Example:** Configure the global limit-rate as 50.

Switch(Config)# dcp limit-rate 50

Cancel the configuration of the limit-rate and recover it to be the default value of 20.

Switch(Config)# no dcp limit-rate

# **4.4 dcp no-limit-ip <ip\_addr>**

#### **Command: dcp no-limit-ip <ip\_addr>**

#### <span id="page-23-1"></span> **no dcp no-limit-ip <ip\_addr>**

Function: Configure the IP that the dcp does not limit its rate. The no command cancels it. **Parameters:**  $\leq$  ip addr> is the appointed IP address.

**Default:** Limit rate for all IP after enabled dcp.

**Command Mode:** Global Configuration Mode.

**Usage Guide:** After configured not to limit the rate for the specific IP, dcp will not limit rate for this IP, but for other IP, the rate limiting is still effective. The no command cancels this configuration and recovers to be rate limiting. This command can configure the maximum value as 1024, it cannot be issued when exceeds this value.

**Example:** dcp does not limit rate for 1.1.1.1.

Switch(Config)# dcp no-limit-ip 1.1.1.1

Cancel the above configuration and recover to be rate limiting.

Switch(Config)# no dcp no-limit-ip 1.1.1.1

# **4.5 show dcp limit-rate**

#### <span id="page-23-0"></span>**Command: show dcp limit-rate**

**Function:** Show the limit-rate configured by user. **Parameters:** None. **Command Mode:** Global and Admin Mode. **Usage Guide:** Show the limit-rate configured by user. **Example:**  Switch(config)#show dcp limit-rate DCP limit rate is 50.

### **4.6 show cpu ip rate top10**

#### **Command: show cpu ip rate top10 [slot <1-9>|member <1-16>]**

<span id="page-24-0"></span>**Function:** Show the first 10 IP with the maximum rate of going on cpu in 5s and show the limit-rate value.

**Parameters:** slot<1-9> is the slot id, member<1-16> is the member number.

**Command Mode:** Global and Admin Mode.

**Usage Guide:** Show the first 10 IP with the maximum rate of going on cpu in 5s and show the limit-rate value.

#### **Example:**

Switch(config)#show cpu ip rate top10

--------------------member:16-----------------

--------------------------------------------

No. IP Rate(pkts/s) -------------------------------------------- 1 11.11.11.21 5s 96 2 11.11.11.12 5s 52 3 11.11.11.13 5s 50 4 11.11.11.11 5s 39 5 11.11.11.14 5s 24 6 11.11.11.15 5s 21 7 11.11.11.20 5s 12 8 11.11.11.17 5s 8 9 11.11.11.16 5s 8 10 11.11.11.19 5s 7 --------------------member:10------------------------------------------------------------- No. IP Rate(pkts/s)

--------------------------------------------

# **4.7 show dcp limited ip**

#### **Command: show dcp limited ip [slot <1-9>|member <1-16>]**

<span id="page-25-0"></span>**Function:** Show the node information of the ip which is limited the rate.

**Parameters:** slot<1-9> is the slot id, member<1-16> is the member number.

**Command Mode:** Global and Admin Mode.

**Usage Guide:** Show the node information of the ip which is limited the rate.

#### **Example:**

Switch(config)#show dcp limited ip

------------------member:16-----------------

--------------------------------------------

No. Limited-IP Rate(pkts/s) -------------------------------------------- 1 11.11.11.16 1s 64 2 11.11.11.13 1s 61 3 11.11.11.19 1s 3 4 11.11.11.17 1s 3 5 11.11.11.14 1s 6 6 11.11.11.12 1s 26 7 11.11.11.11 1s 34 8 11.11.11.21 1s 51 ------------------member:10----------------- -------------------------------------------- No. Limited-IP Rate(pkts/s) --------------------------------------------

# **4.8 clear dcp speed limit rules**

#### **Command: clear dcp speed limit rules {member <1-16>}**

**Function:** Clear the rate limiting rule that the DCP sent to the drive.

**Parameters:** member<1-16> is the member number.

**Command Mode:** Admin Mode.

**Usage Guide:** Clear the rate limiting rule that the DCP sent to the drive. User can appoint the slot id or ip.

#### **Example:**

Clear all the rate limiting rules that the DCP sent including all the slots and ip. Switch#clear dcp speed limit rules Clear all of the speed limit rules successfully! Clear the rate limiting ruls that the DCP sent of member 16. Switch#clear dcp speed limit rules member 16 Clear all of the speed limit rules successfully! Clear the rate limiting rule that the DCP sent to the IP of 1.1.1.1. Switch#clear dcp speed limit rules ip 11.11.11.14 Clear the speed limit rules of [11.11.11.14] successfully!

### **4.9 debug dcp packet**

#### **Command: debug dcp packet**

#### <span id="page-26-0"></span> **no debug dcp packet**

**Function:** Show the process that the DCP deals with and monitor the packet going up the CPU, the no command cancels printing.

#### **Parameters:** None.

#### **Command Mode:** Admin Mode.

**Usage Guide:** When user wants to known the situation of each packet received by dcp, please use this command to view the detailed information including source IP, destination IP, source port, destination port, protocol number, etc.

#### **Example:**

Switch#debug dcp packet

Switch#packet DCP\_PKT debug is on

Switch#%Jan 01 08:12:05 2006 %DCP-PKT:Receive a packet:

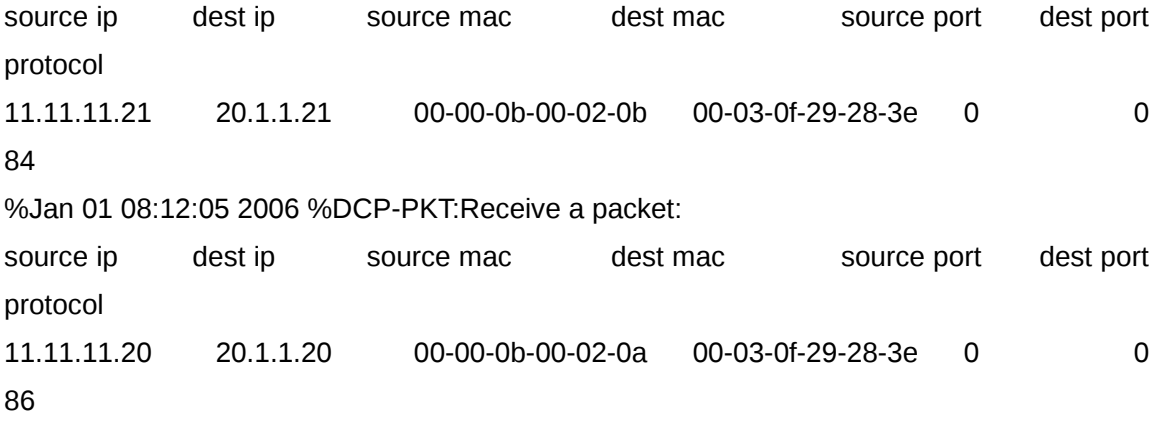

# **4.10 debug dcp event**

#### **Command: debug dcp event**

#### <span id="page-27-0"></span> **no debug dcp event**

**Function:** Show the process that the DCP deals with the events. The no command cancels printing.

**Parameters:** None.

**Command Mode:** Admin Mode.

**Usage Guide:** When user wants to know the detailed information of the IP rate limiting, please use this command to view.

#### **Example:**

Switch#debug dcp event

Switch#event DCP\_EVENT debug is on

Switch#%Jan 01 08:17:21 2006 %DCP-EVENT:Current ip info node num is: [11].

%Jan 01 08:17:27 2006 %DCP-EVENT:The current rate of [11.11.11.19] is 57pkts/s, out of the limited value(50)!

%Jan 01 08:17:27 2006 %DCP-EVENT:[11.11.11.19] is denied successful by drv!

%Jan 01 08:17:27 2006 %DCP-EVENT:[11.11.11.19] is added to deny list.

%Jan 01 08:17:27 2006 DCP:The current rate of [11.11.11.19] is 57pkts/s, out of the limited value(50). DCP denies it successfully!

%Jan 01 08:17:27 2006 %DCP-EVENT:The current rate of [11.11.11.20] is 60pkts/s, out of the limited value(50)!

%Jan 01 08:17:27 2006 %DCP-EVENT:[11.11.11.20] is denied successful by drv! %Jan 01 08:17:27 2006 %DCP-EVENT:[11.11.11.20] is added to deny list.

# **Chapter 5 Commands for COPP**

# **5.1 copp-policy-map**

#### **Command: copp-policy-map** *<policy-map name>*

#### <span id="page-28-2"></span><span id="page-28-1"></span>**no policy-map <***policy-map-name>*

**Function:** Create a copp-policy-map and enter the copp-policy-map mode. The no command deletes the appointed copp-policy-map.

**Parameters: <***policy-map-name>* is the name of the policy map.

**Default:** There is no copp-policy-map as default.

**Command Mode:** Global Configuration Mode.

**Usage Guide:** Create the copp-policy-map under the global mode and enter the copp-policymap mode, user can conduct to classify and match.

**Example:** Create and delete the copp-policy-map whose name is p1.

Switch(config)#copp-policy-map p1

Switch(config-copp-policymap-p1)#exit

Switch(config)#no policy-map p1

# **5.2 service-policy output**

#### <span id="page-28-0"></span>**Command: service-policy output** *<policy-map name>*

#### **no service-policy output <***policy-map-name>*

**Function:** Apply a policy map to the egress of the port. The no command deletes the policy map.

**Parameters: output <***policy-map-name>***:** Apply the policy map with the appointed name to the egress of the port.

**Default:** There is no policy map bound.

**Command Mode:** Port Mode.

**Usage Guide:** When the copp policy map is bound to the egress of the port, finally it is bound to the cpu port actually and it is effective on the cpu port, it cannot affect the egress of the port. Only one policy map can be applied to each direction of each port, the ingress does not support the policy map.

**Example:** Bind the p1 to the egress of ethernet1/0/1.

Switch(config)#interface ethernet 1/0/1

Switch(config-if-ethernet1/0/1)# service-policy output p1

### **5.3 show policy-map**

<span id="page-29-1"></span>**Command: show policy-map <***policy-map-name>* **Function:** Show the policy-map information of QoS. **Parameters: <***policy-map-name>* is the name of the policy map. **Default:** None. **Command Mode:** Admin and Configuration Mode. **Usage Guide:** Show the information of all the configured copp-policy-map or the appointed copp-policy-map. **Example:**  Switch#show policy-map COPP Policy Map p1, used by 1 time(s) Class Map name: c1 policy CIR: 10 CBS: 11 exceed-action: drop COPP Policy Map p2, used by 0 time(s) Class Map name: c1 Drop Switch#show policy-map p1 COPP Policy Map p1, used by 1 time(s) Class Map name: c1 policy CIR: 10 CBS: 11

exceed-action:

drop

# **5.4 policy packets-per-second**

<span id="page-29-0"></span>This command is not supported by switch.

# **5.5 policy**

#### **Command:**

Single Bucket Mode:

Policy <bits\_per\_second> <normal\_burst\_bytes> ({action{{policied-cos-to-cos-

**transmit{policied-cos-to-dscp-transmit|violate-action}|policied-cos-to-dscptransmit{policied-cos-to-cos-transmit|violate-action }| policied-dscp-exp-to-costransmit{policied-dscp-exp-to-dscp-transmit|violate-action}|policied-dscp-exp-todscp-transmit{policied-dscp-exp-to-cos-transmit| violate-action }}violate-action {drop| transmit}} | exceed-action ACTION } )**

Dual Bucket Mode:

**policy <bits\_per\_second> <normal\_burst\_bytes> [pir <peak\_rate\_bps>] | <maximum\_burst\_bytes> [{action{{policied-cos-to-cos-transmit{policied-cos-to-dscptransmit|violate-action}|policied-cos-to-dscp-transmit{policied-cos-to-cos-transmit| violate-action }| policied-dscp-exp-to-cos-transmit{policied-dscp-exp-to-dscptransmit|violate-action}|policied-dscp-exp-to-dscp-transmit{policied-dscp-exp-to-costransmit| violate-action }} | exceed-action | violate-action ACTION }]**

#### ACTION definition:

**drop | transmit** *|* **policied-intp-transmit {drop|transmit| set-internal-priority } | setinternal-priority <inp\_value> {drop|transmit| policied-intp-transmit }**

#### **no policy**

**Function:** It supports the non-aggregation policy command of three colors, analyze the working mode of the token bucket, whether it is single rate singe bucket, singe rate dual bucket or dual rate dual bucket, and set the corresponding action for different color packets. The no operation will delete the mode configuration.

#### **Parameters:**

**bits per second**: The committed information rate – CIR (Committed Information Rate), in Kbps, ranging from 1 to 10000000;

**normal\_burst\_bytes**: The committed burst size – CBS (Committed Burst Size), in Kbyte, ranging from 1 to 1000000. When the configured CBS value is smaller than 11 or larger than 100, it is applied to the port, CLI prompts the error information;

**maximum\_burst\_bytes**: The peak burst size – PBS (Peak Burst Size), in byte, ranging from 1 to 10000000. When the configured PBS value exceeds the max limit of the chip, configure the hardware with max number supported by the chip without any CLI prompt. Notice: this configuration only exists in dual bucket mode;

**pir peak\_rate\_bps**: The peak information rate – PIR (Peak Information Rate), in kbps, ranging from 1 to 10000000. Without configuring PIR, the Police works in the single rate dual bucket mode; otherwise in the dual rate dual bucket mode. Notice: this configuration only exists in dual bucket mode;

**violate-action:** The actions to take when the PIR is exceeded, which means the messages are red, the default as drop;

**action:** The actions to take when the CIR is not exceeded, which means the messages are green, the default as transmit;

**exceed-action:** The actions to take when the CIR is exceeded but PIR isn't, which means the messages are yellow, the default as drop.

#### ACTION include:

**drop/transmit:** Drop/transmit the packets;

**policied-intp-transmit:** sends the packets whose internal priority mapping is changed through qos policy;

**set-internal-priority:** sets the internal priority of the packets.

**Command Mode:** Policy class map configuration Mode.

**Default:** No policy action; the default action of exceed-action and violate-action are both drop.

**Usage Guide:** The CLI can support both singe bucket and dual bucket configuration, and determine which one to select by checking whether PIR or PBS is configured. When configuring with CLI, after configuring CBS, if the action is directly configured, the mode is single bucket dual color; if only PBS is configured, the mode is single rate dual bucket three color; if PIR and PBS are configured, the mode is dual rate dual bucket three color.

**Example:** In the policy class table configuration mode, set the CIR as 10kbps, CBS as 20kBps and the action when CIR is not exceeded as transmitting as default, and the action triggered by exceeding CIR as transmitting the messages after changing DSCP to 23.

Switch(config)#class-map c1

Switch(config-classmap-c1)#match access-group 1

Switch(config-classmap-c1)#exit

Switch(config)#copp-policy-map p1

Switch(config-copp-policymap-p1)#class c1

Switch(config-copp-policymap-p1-class-c1)#policy 10 20 exceed-action set-internal-priority 23 transmit

# **Chapter 6 Commands for Info-center**

<span id="page-32-2"></span>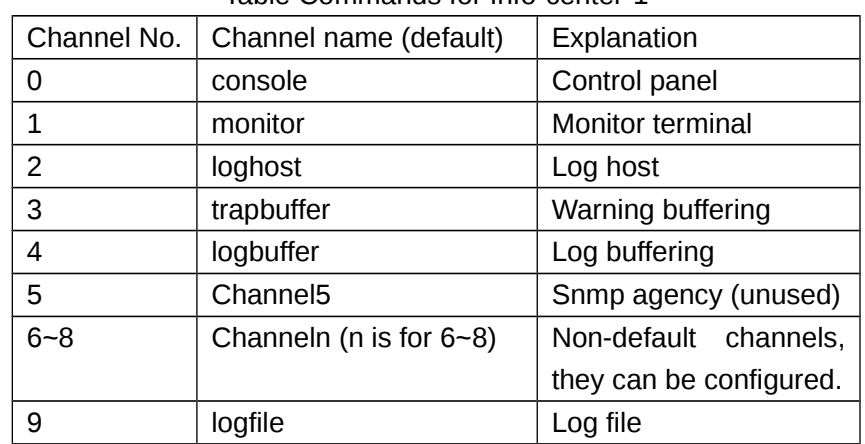

There are 10 output channels. 0-5 are the default, they are shown in the following table: Table Commands for Info-center-1

### <span id="page-32-1"></span>**6.1 Info-center enable**

#### **Command: info-center enable**

#### **no info-center enable**

**Function:** This command is used to enable the info-center function. The info-center can be configured normally no matter the output function is enabled or not. So this command is a switch of outputting the information of info-center control. The no command can disable the information which is being output. The original configuration is always effective after enabled this command.

**Parameters:** None.

**Default:** Disable.

**Command Mode:** Globla Mode.

**Usage Guide:** Enable/disable the outputting of info-center under the global mode.

#### **Example:**

Switch(config)#info-center enable

Switch(config)#no info-center enable

# <span id="page-32-0"></span>**6.2 Terminal monitor**

#### **Command: terminal monitor**

**no terminal monitor**

**Function:** The same part between the function of this command and info-center enable

is that they can both enable or disable the outputting of info-center. The difference is: info-center enable is only a switch, and the three kinds of information source will keep their original status after disabled this command. Terminal monitor can enable or disable all of three kinds of information source at the same time. For example, if only enables the debug information source ourput, no info-center enable can disable it, and then infocenter enable can only enable the debug information source output. If uses no terminal monitor to disable it, and then the terminal monitor can enable all of three kinds of information source.

**Parameters:** None.

**Default:** Disable.

**Command Mode:** Globla Mode.

**Usage Guide:** Enable/disable the outputting of info-center under the global mode.

**Example:**

Switch(config)# terminal monitor Switch(config)#no terminal monitor

# <span id="page-33-1"></span>**6.3 Terminal debug**

#### **Command: terminal debug**

#### **no terminal debug**

**Function:** The function of this command is similar to terminal monitor. But this command only controls to output the debug information source or not.

**Parameters:** None.

**Default:** Disable.

**Command Mode:** Globla Mode.

**Usage Guide:** Enable/disable the debug outputting of info-center information source under the global mode.

#### **Example:**

Switch(config)# terminal debug Switch(config)#no terminal debug

# <span id="page-33-0"></span>**6.4 Terminal logging**

#### **Command: terminal logging**

#### **no terminal logging**

**Function:** The function of this command is similar to terminal monitor. But this command only controls to output the log information source or not.

#### **Parameters:** None.

**Default:** Disable.

**Command Mode:** Globla Mode.

**Usage Guide:** Enable/disable the log outputting of info-center information source under the global mode.

#### **Example:**

Switch(config)# terminal logging Switch(config)#no terminal logging

# <span id="page-34-1"></span>**6.5 Terminal trapping**

#### **Command: terminal trapping**

#### **no terminal trapping**

**Function:** The function of this command is similar to terminal monitor. But this command only controls to output the trap information source or not.

**Parameters:** None.

**Default:** Disable.

**Command Mode:** Globla Mode.

**Usage Guide:** Enable/disable the trap outputting of info-center information source under the global mode.

#### **Example:**

Switch(config)# terminal trapping Switch(config)#no terminal trapping

### <span id="page-34-0"></span>**6.6 show info-center**

**Command:** 

Cassette device supports:

**show info-center**

Chassis device supports:

#### **show info-center slot {<slot ID>}**

**Function:** This command is used to show the resources which can be configured in infocenter. It includes all the information source, channels and output directions. Notice: the output direction of snmp is shown, but it is not supported and can not be configured. **Default:** Disable.

**Command Mode:** All Modes.

**Usage Guide:** It shows all the information source, channels and output directions.

#### **Example:**

Sysname#show info-center

card name master card

sources

debug log trap

channels

channel 0 name console

channel 1 name monitor

channel 2 name loghost

channel 3 name trapbuffer

channel 4 name logbuffer channel 5 name channel5 channel 6 name channel6 channel 7 name channel7 channel 8 name channel8 channel 9 name channel9 directions console monitor loghost trapbuffer logbuffer snmpagent logfile

Explanation of results:

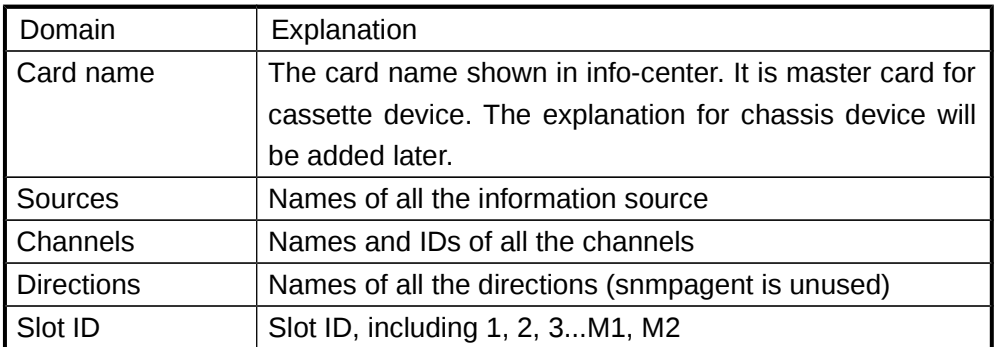

### <span id="page-35-0"></span>**6.7 show info-center source**

#### **Command:**

Cassette device supports:

**show info-center source {debug | log | trap}**

Chassis device supports:

#### **show info-center source {debug | log | trap} slot {<slot ID>}**

**Function:** Show the configuration of the appointed information source in info-center.

**Default:** Disable.

**Command Mode:** All Modes.

**Usage Guide:** This command is used to show the configuration of the appointed information source in info-center. It includes information source name, time stamp and the bound channels.

Example:

Sysname#show info-center source debug

card name master card

source debug

time stamp format DATE

channels

channel 0 name console level debugging prefix off

channel 1 name monitor level debugging prefix off

channel 4 name logbuffer level errors prefix on

channel 9 name channel9 level errors prefix on

Explanation of results:

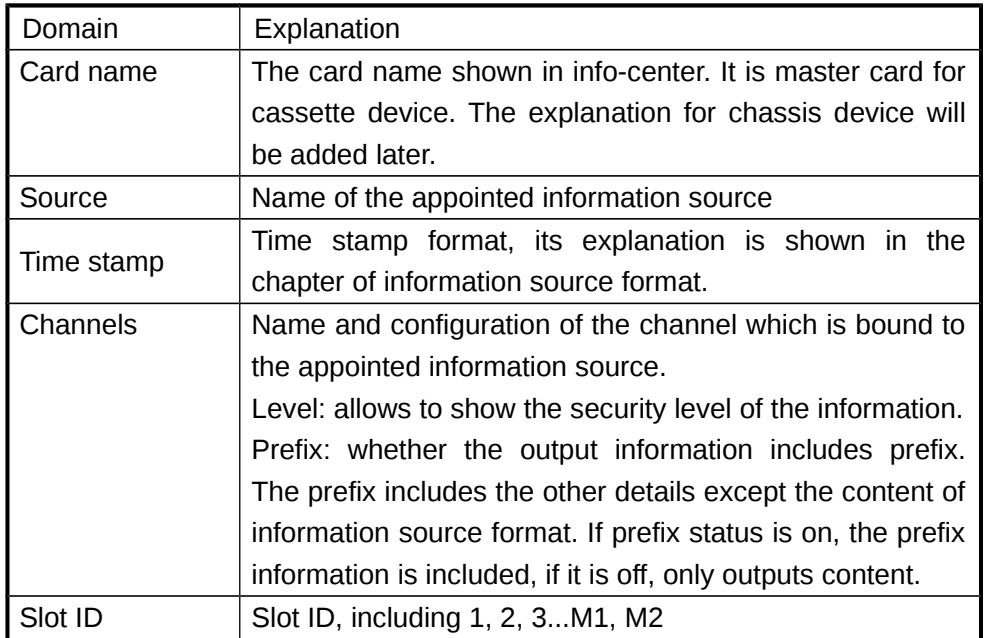

### <span id="page-36-0"></span>**6.8 show info-center channel**

#### **Command:**

Cassette device supports:

**show info-center channel {<channel ID>|<channel name>}**

Chassis device supports:

**show info-center channel {<channel ID>|<channel name>} slot{<slot ID>}**

**Function:** Show the configuration of the appointed channel in info-center.

**Default:** Disable.

**Command Mode:** All Modes.

**Usage Guide:** This command is used to show the configuration of the appointed channel in info-center. It includes information source, security level, prefix switch and the bound output direction.

**Example:** Show the configuration of the appointed channel 0 in info-center.

Sysname#show info-center channel 0

card name master card

channel 0 name console

sources

source debug level debugging prefix off

source log level debugging prefix on

source trap level debugging prefix on

directions direction console console has no special config Sysname#

Explanation of results:

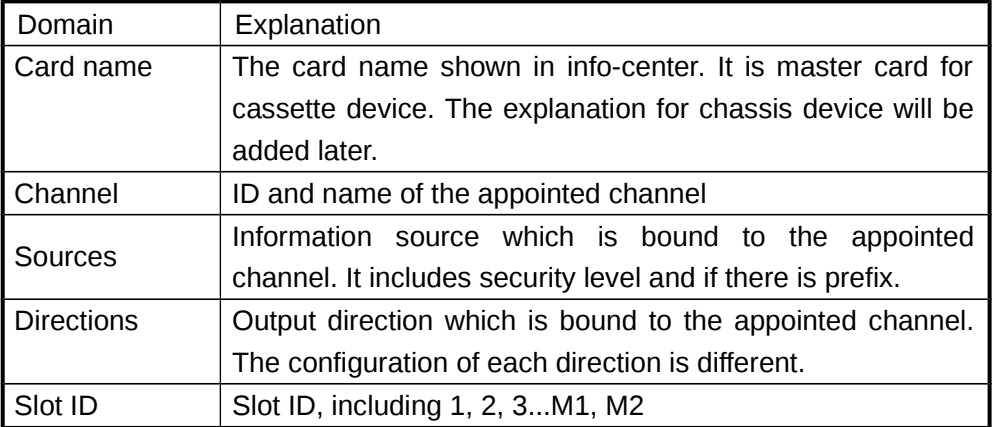

# <span id="page-37-0"></span>**6.9 show info-center direction**

#### **Command:**

Cassette device supports:

**show info-center direction {<direction name>} [channel {<channel ID> | <channel name>}]**

Chassis device supports:

**show info-center direction {<direction name>} [channel {<channel ID> | <channel name>}][slot <slot ID>]**

**Function:** Show the configuration of the appointed output direction in info-center.

#### **Parameters:**

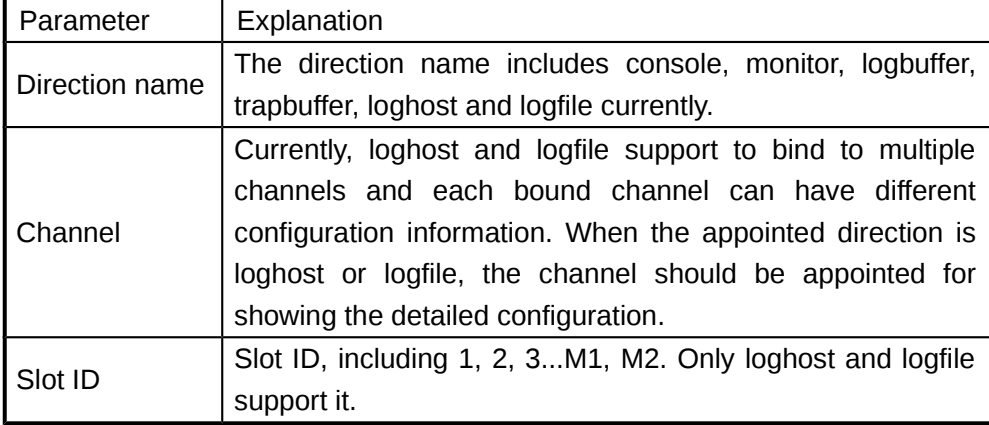

**Default:** Disable.

**Command Mode:** All Modes.

**Usage Guide:** This command is used to show the configuration of the appointed output direction in info-center. The configuration of each direction is different. **Example:** Show the configuration of the appointed output direction in info-center. Sysname#show info-center direction logfile channel 9 path /mnt/flash/logfile.log size 1000 Sysname#

Explanation of results:

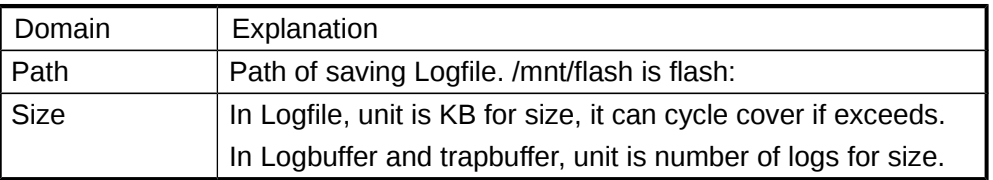

# <span id="page-38-0"></span>**6.10 show info-center logbuffer**

#### **Command:**

Cassette device supports:

**show info-center logbuffer [<regular mode>{<regular condition>}]**

Chassis device supports:

**show info-center logbuffer slot {<slot ID>} [<regular mode>{<regular condition>}] Function:** Show the log in logbuffer.

#### **Parameters:**

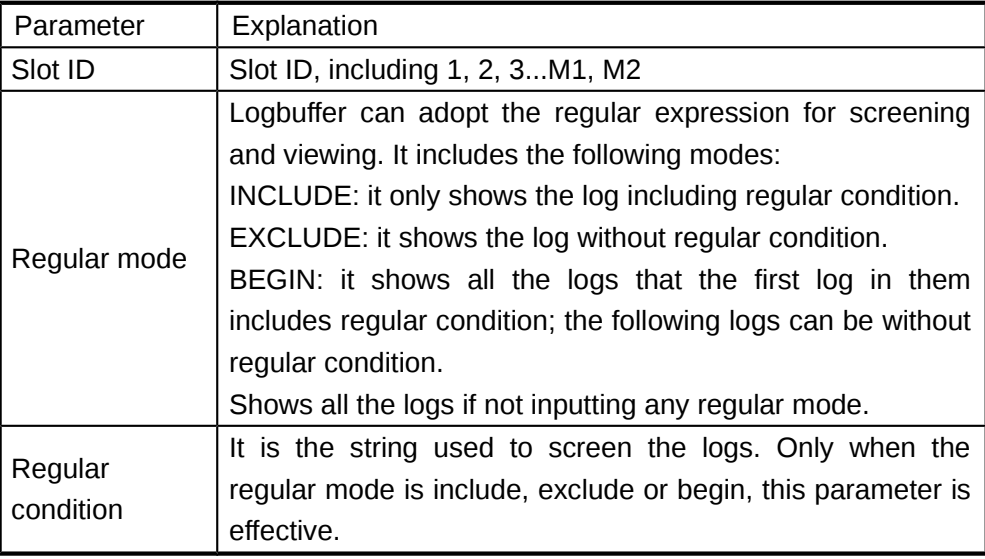

**Default:** Disable.

**Command Mode:** All Modes.

**Usage Guide:** This command is used to show the log in logbuffer. The regular expression can be used for screening.

**Example:** Show the log in logbuffer of info-center.

Sysname#show info-center logbuffer begin 02:19:36 Jan 01 02:19:36:000 2000 Sysname DEFAULT/1/:source:0 severity:1 Jan 01 02:19:36:000 2000 Sysname DEFAULT/2/:source:0 severity:2 Jan 01 02:19:36:000 2000 Sysname DEFAULT/3/:source:0 severity:3 Jan 01 02:19:36:000 2000 Sysname DEFAULT/4/:source:0 severity:4 Jan 01 02:19:36:000 2000 Sysname DEFAULT/1/:source:1 severity:1 Jan 01 02:19:36:000 2000 Sysname DEFAULT/2/:source:1 severity:2 Jan 01 02:19:36:000 2000 Sysname DEFAULT/3/:source:1 severity:3 Jan 01 02:19:36:000 2000 Sysname DEFAULT/4/:source:1 severity:4 Jan 01 02:19:36:000 2000 Sysname DEFAULT/5/:source:1 severity:5 Jan 01 02:19:36:000 2000 Sysname DEFAULT/6/:source:1 severity:6 Jan 01 02:19:36:000 2000 Sysname DEFAULT/7/:source:1 severity:7 Jan 01 02:19:36:000 2000 Sysname DEFAULT/8/:source:1 severity:8 Jan 01 20:44:00:000 2000 Sysname DEFAULT/1/:source:0 severity:1 Jan 01 20:44:00:000 2000 Sysname DEFAULT/2/:source:0 severity:2 Jan 01 20:44:00:000 2000 Sysname DEFAULT/3/:source:0 severity:3 Jan 01 20:44:00:000 2000 Sysname DEFAULT/4/:source:0 severity:4 Jan 01 20:44:00:000 2000 Sysname DEFAULT/1/:source:1 severity:1 Jan 01 20:44:00:000 2000 Sysname DEFAULT/2/:source:1 severity:2 Jan 01 20:44:00:000 2000 Sysname DEFAULT/3/:source:1 severity:3 Jan 01 20:44:00:000 2000 Sysname DEFAULT/4/:source:1 severity:4 Jan 01 20:44:00:000 2000 Sysname DEFAULT/5/:source:1 severity:5 Jan 01 20:44:00:000 2000 Sysname DEFAULT/6/:source:1 severity:6

Jan 01 20:44:00:000 2000 Sysname DEFAULT/7/:source:1 severity:7

Jan 01 20:44:00:000 2000 Sysname DEFAULT/8/:source:1 severity:8

----finish show log buffer---- Sysname#

# <span id="page-40-0"></span>**6.11 show info-center trapbuffer**

**Command: show info-center trapbuffer [<regular mode>{<regular condition>}] Function:** Show the log in trapbuffer.

**Parameters:** 

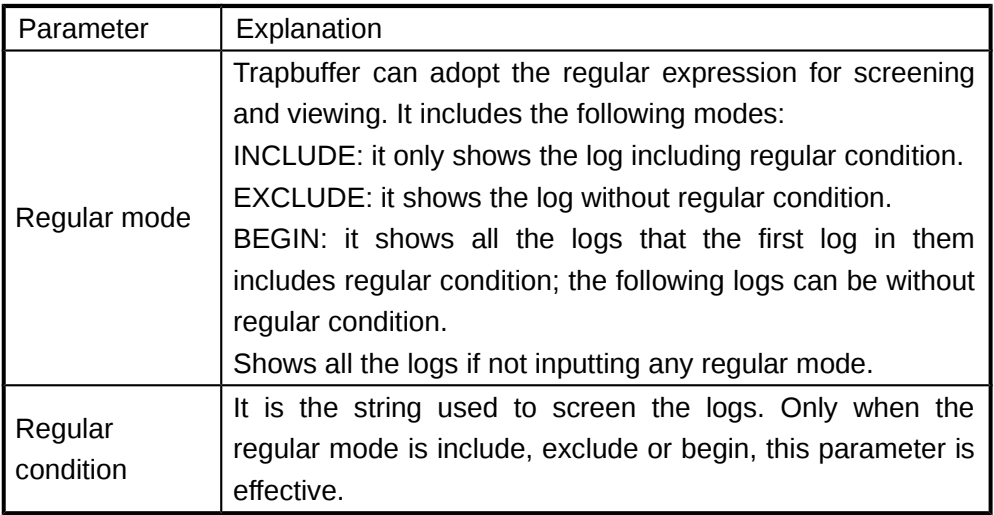

**Default:** Disable.

**Command Mode:** All Modes.

**Usage Guide:** This command is used to show the log in trapbuffer. The regular expression can be used for screening.

**Example:** Show the log in trapbuffer of info-center.

Sysname#show info-center trapbuffer begin 02:19:36

Jan 01 02:19:36:000 2000 Sysname DEFAULT/1/:source:0 severity:1

Jan 01 02:19:36:000 2000 Sysname DEFAULT/2/:source:0 severity:2

Jan 01 02:19:36:000 2000 Sysname DEFAULT/3/:source:0 severity:3

Jan 01 02:19:36:000 2000 Sysname DEFAULT/4/:source:0 severity:4

Jan 01 02:19:36:000 2000 Sysname DEFAULT/1/:source:1 severity:1

Jan 01 02:19:36:000 2000 Sysname DEFAULT/2/:source:1 severity:2 Jan 01 02:19:36:000 2000 Sysname DEFAULT/3/:source:1 severity:3 Jan 01 02:19:36:000 2000 Sysname DEFAULT/4/:source:1 severity:4 Jan 01 02:19:36:000 2000 Sysname DEFAULT/5/:source:1 severity:5 Jan 01 02:19:36:000 2000 Sysname DEFAULT/6/:source:1 severity:6 Jan 01 02:19:36:000 2000 Sysname DEFAULT/7/:source:1 severity:7 Jan 01 02:19:36:000 2000 Sysname DEFAULT/8/:source:1 severity:8 Jan 01 20:44:00:000 2000 Sysname DEFAULT/1/:source:0 severity:1 Jan 01 20:44:00:000 2000 Sysname DEFAULT/2/:source:0 severity:2 Jan 01 20:44:00:000 2000 Sysname DEFAULT/3/:source:0 severity:3 Jan 01 20:44:00:000 2000 Sysname DEFAULT/4/:source:0 severity:4 Jan 01 20:44:00:000 2000 Sysname DEFAULT/1/:source:1 severity:1 Jan 01 20:44:00:000 2000 Sysname DEFAULT/2/:source:1 severity:2 Jan 01 20:44:00:000 2000 Sysname DEFAULT/3/:source:1 severity:3 Jan 01 20:44:00:000 2000 Sysname DEFAULT/4/:source:1 severity:4 Jan 01 20:44:00:000 2000 Sysname DEFAULT/5/:source:1 severity:5 Jan 01 20:44:00:000 2000 Sysname DEFAULT/6/:source:1 severity:6 Jan 01 20:44:00:000 2000 Sysname DEFAULT/7/:source:1 severity:7 Jan 01 20:44:00:000 2000 Sysname DEFAULT/8/:source:1 severity:8 ----finish show trap buffer---- Sysname#

# <span id="page-42-0"></span>**6.12 show info-center logfile**

#### **Command:**

Cassette device supports:

**show info-center logfile channel {<channel ID>|<channel name>} [<regular mode>{<regular condition>}]**

Chassis device supports:

**show info-center logfile channel {<channel ID>|<channel name>} {slot{<slot ID>} [<regular mode>{<regular condition>}]**

**Function:** Show the log in logfile.

#### **Parameters:**

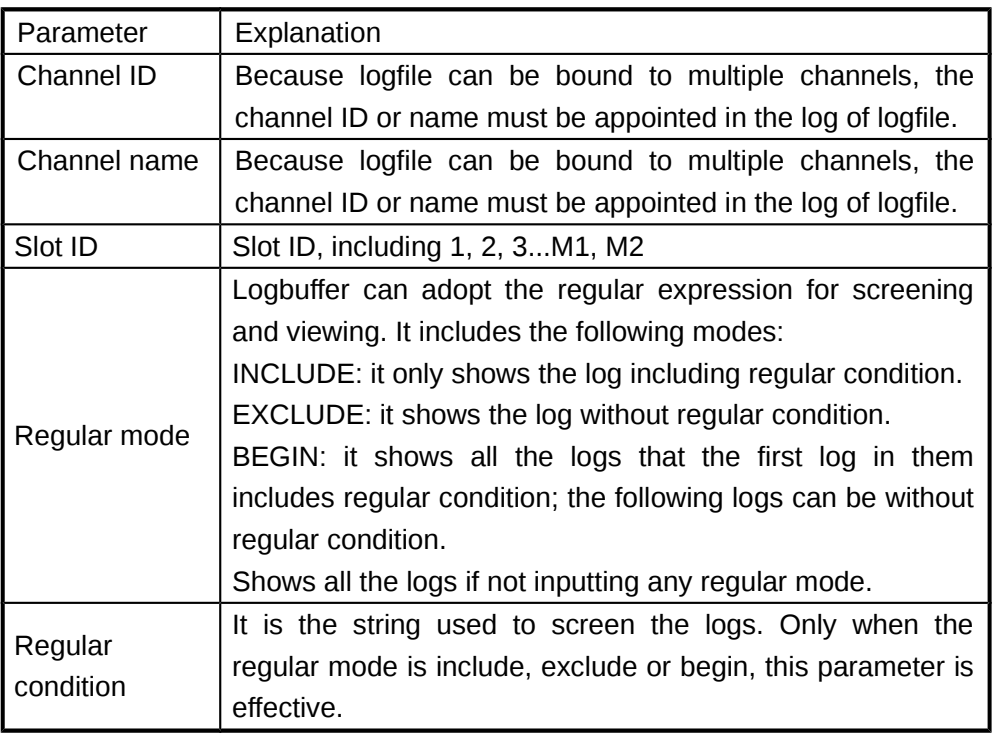

**Default:** Disable.

**Command Mode:** All Modes.

**Usage Guide:** This command is used to show the log in logfile. The regular expression can be used for screening.

**Example:** Show the log in logfile of info-center.

Sysname#show info-center logfile channel 9 begin 02:19:36

Jan 01 02:19:36:000 2000 Sysname DEFAULT/1/:source:0 severity:1

Jan 01 02:19:36:000 2000 Sysname DEFAULT/2/:source:0 severity:2

Jan 01 02:19:36:000 2000 Sysname DEFAULT/3/:source:0 severity:3

Jan 01 02:19:36:000 2000 Sysname DEFAULT/4/:source:0 severity:4

Jan 01 02:19:36:000 2000 Sysname DEFAULT/1/:source:1 severity:1 Jan 01 02:19:36:000 2000 Sysname DEFAULT/2/:source:1 severity:2 Jan 01 02:19:36:000 2000 Sysname DEFAULT/3/:source:1 severity:3 Jan 01 02:19:36:000 2000 Sysname DEFAULT/4/:source:1 severity:4 Jan 01 02:19:36:000 2000 Sysname DEFAULT/5/:source:1 severity:5 Jan 01 02:19:36:000 2000 Sysname DEFAULT/6/:source:1 severity:6 Jan 01 02:19:36:000 2000 Sysname DEFAULT/7/:source:1 severity:7 Jan 01 02:19:36:000 2000 Sysname DEFAULT/8/:source:1 severity:8 Jan 01 20:44:00:000 2000 Sysname DEFAULT/1/:source:0 severity:1 Jan 01 20:44:00:000 2000 Sysname DEFAULT/2/:source:0 severity:2 Jan 01 20:44:00:000 2000 Sysname DEFAULT/3/:source:0 severity:3 Jan 01 20:44:00:000 2000 Sysname DEFAULT/4/:source:0 severity:4 Jan 01 20:44:00:000 2000 Sysname DEFAULT/1/:source:1 severity:1 Jan 01 20:44:00:000 2000 Sysname DEFAULT/2/:source:1 severity:2 Jan 01 20:44:00:000 2000 Sysname DEFAULT/3/:source:1 severity:3 Jan 01 20:44:00:000 2000 Sysname DEFAULT/4/:source:1 severity:4 Jan 01 20:44:00:000 2000 Sysname DEFAULT/5/:source:1 severity:5 Jan 01 20:44:00:000 2000 Sysname DEFAULT/6/:source:1 severity:6 Jan 01 20:44:00:000 2000 Sysname DEFAULT/7/:source:1 severity:7 Jan 01 20:44:00:000 2000 Sysname DEFAULT/8/:source:1 severity:8 ----finish show log file---- Sysname#

# <span id="page-44-1"></span>**6.13 info-center channel**

#### **Command: info-center channel {<channel ID>} name {<channel name>} no info-center channel {<channel ID>}**

**Function:** Configure the channel name of info-center.

**Parameters:** 

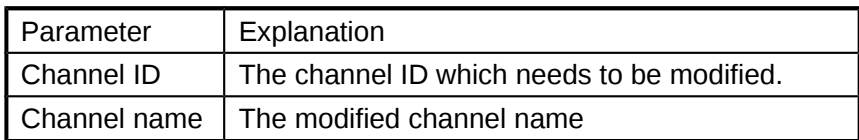

**Default:** Disable.

**Command Mode:** Globla Mode.

**Usage Guide:** This command is used to modify the channel name. The no command is used to recover the default name which is shown in table 6-1.

**Example:** Configure the channel name of info-center.

Sysname(config)# info-center channel 0 name console

Sysname(config)#

### <span id="page-44-0"></span>**6.14 info-center source**

**Command: info-center source {<source name>} level {<severity>} prefix {<on|off>} channel {<channel ID>|<channel name>}** 

**no info-center source {<source name>} channel {<channel ID>| <channel name>}**

**Function:** Configure the binding relationship between information source and channel. **Parameters:** 

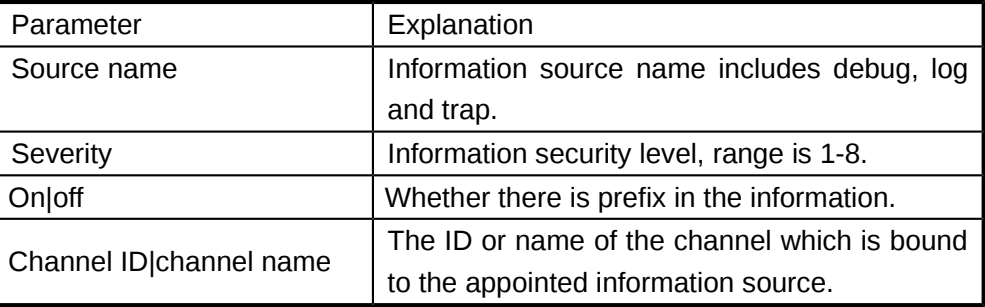

**Default:** Disable.

**Command Mode:** Globla Mode.

**Usage Guide:** This command is used to configure the binding relationship between information source and channel. After binding, the information of the appointed source will output the information to the appointed channel. Each binding relationship has different security level and prefix switch. The no command cancels the relationship. **Example:** Configure the binding relationship between information source and channel.

Sysname(config)#info-center source debug level 1 prefix on channel 0 Sysname(config)#

# <span id="page-45-1"></span>**6.15 info-center console**

#### **Command: info-center console channel {<channel ID>|<channel name>} no info-center console channel**

**Function:** Configure the binding relationship between output direction console and channel.

#### **Parameters:**

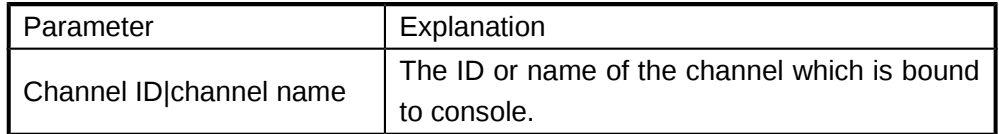

**Default:** Disable.

**Command Mode:** Globla Mode.

**Usage Guide:** This command is used to configure the binding relationship between output direction console and channel. After binding, the information output to this channel will output the information to console. After binding the source to channel, there will not be the actual outputting; it only limits the output information and its format. Only after binding the channel to the output direction, there will be the actual outputting. None of these two bindings is dispensable. The console can be only bound to one channel currently, so the no command does not need to appoint the channel ID, the system can query the binding relationships.

**Example:** Configure the binding relationship between output direction console and channel.

Sysname(config)# info-center console channel 0 Sysname(config)#

### <span id="page-45-0"></span>**6.16 info-center monitor**

# **Command: info-center monitor channel {<channel ID>|<channel name>}**

#### **no info-center monitor channel**

**Function:** Configure the binding relationship between output direction monitor and channel.

#### **Parameters:**

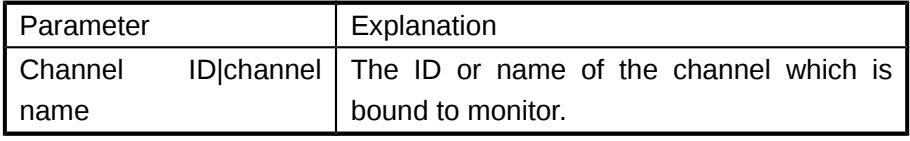

**Default:** Disable.

**Command Mode:** Global Mode.

**Usage Guide:** This command is used to configure the binding relationship between output direction monitor and channel. After binding, the information output to this channel will output the information to monitor. After binding the source to channel, there will not be the actual outputting; it only limits the output information and its format. Only after binding the channel to the output direction, there will be the actual outputting. None of these two bindings is dispensable. The monitor can be only bound to one channel currently, so the no command does not need to appoint the channel ID, the system can query the binding relationships.

**Example:** Configure the binding relationship between output direction monitor and channel.

Sysname(config)# info-center monitor channel 1 Sysname(config)#

# <span id="page-46-0"></span>**6.17 info-center logbuffer**

### **Command: info-center logbuffer channel {<channel ID>|<channel name>}**

#### **no info-center logbuffer channel**

**Function:** Configure the binding relationship between output direction logbuffer and channel.

#### **Parameters:**

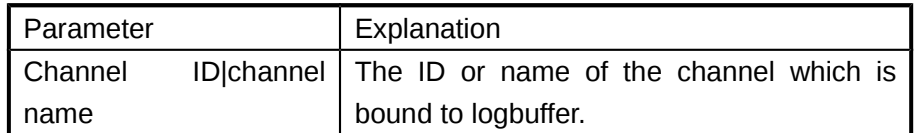

**Default:** Disable.

**Command Mode:** Global Mode.

**Usage Guide:** This command is used to configure the binding relationship between output direction logbuffer and channel. After binding, the information output to this channel will output the information to logbuffer. After binding the source to channel, there will not be the actual outputting; it only limits the output information and its format. Only after binding the channel to the output direction, there will be the actual outputting. None of these two bindings is dispensable. The logbuffer can be only bound to one channel currently, so the no command does not need to appoint the channel ID, the system can query the binding relationships.

**Example:** Configure the binding relationship between output direction logbuffer and channel.

Sysname(config)# info-center logbuffer channel 2 Sysname(config)#

# <span id="page-47-1"></span>**6.18 info-center trapbuffer**

#### **Command: info-center trapbuffer channel {<channel ID>|<channel name>}**

**no info-center trapbuffer channel**

Function: Configure the binding relationship between output direction trapbuffer and channel.

**Parameters:** 

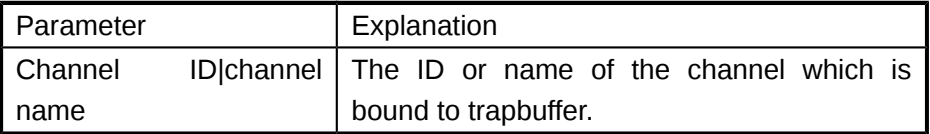

**Default:** Disable.

**Command Mode:** Global Mode.

**Usage Guide:** This command is used to configure the binding relationship between output direction trapbuffer and channel. After binding, the information output to this channel will output the information to trapbuffer. After binding the source to channel, there will not be the actual outputting; it only limits the output information and its format. Only after binding the channel to the output direction, there will be the actual outputting. None of these two bindings is dispensable. The trapbuffer can be only bound to one channel currently, so the no command does not need to appoint the channel ID, the system can query the binding relationships.

**Example:** Configure the binding relationship between output direction trapbuffer and channel.

Sysname(config)# info-center trapbuffer channel 3 Sysname(config)#

# <span id="page-47-0"></span>**6.19 info-center loghost**

**Command:** 

Cassette device supports:

**info-center loghost {<host server address>} facility {<local0-local7>} channel {<channel ID>|<channel name>}** 

**no info-center loghost channel {<channel ID>|<channel name>}**

Chassis device supports:

**info-center loghost {<host server address>} facility {<local0-local7>} channel {<channel ID>|<channel name>} slot {<slot ID>}**

**no info-center loghost channel {<channel ID>|<channel name>} slot {<slot ID>} Function:** Configure the binding relationship between output direction loghost and channel.

**Parameters:** 

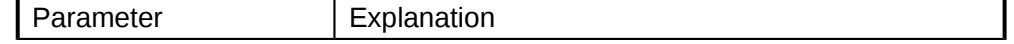

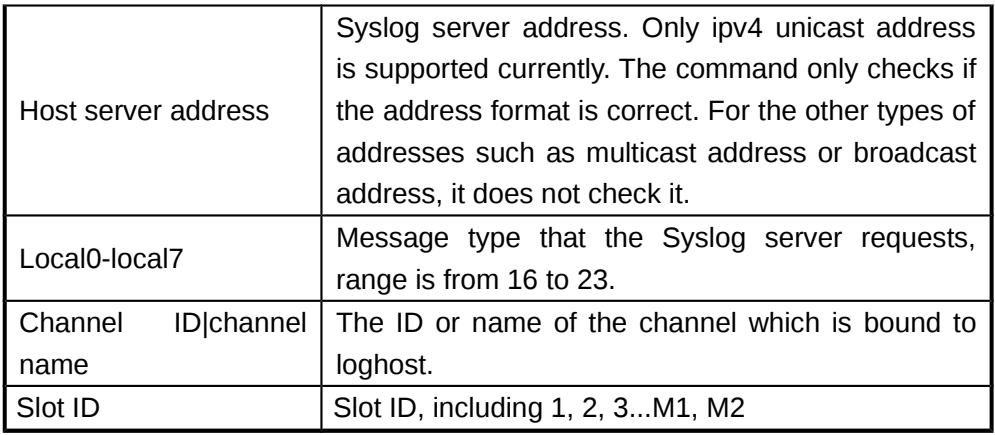

**Default:** Disable.

#### **Command Mode:** Global Mode.

**Usage Guide:** This command is used to configure the binding relationship between output direction loghost and channel. After binding, the information output to this channel will output the information to loghost. After binding the source to channel, there will not be the actual outputting; it only limits the output information and its format. Only after binding the channel to the output direction, there will be the actual outputting. None of these two bindings is dispensable. The loghost can be bound to multiple channels and each of them can be appointed different log server addresses and facility, so the channel ID must be appointed when using the no command.

**Example:** Configure the binding relationship between output direction loghost and channel.

Sysname(config)# info-center loghost 192.168.1.1 facility local0 channel 4 Sysname(config)#

# <span id="page-48-0"></span>**6.20 info-center logfile**

#### **Command:**

Cassette device supports:

**info-center logfile channel {<channel ID>|<channel name>} size {1-10240} {flash| usb}{<file name>}** 

**no info-center logfile channel {<channel ID>|<channel name>}**

Chassis device supports:

**info-center logfile channel {<channel ID>|<channel name>} size {1-10240} {flash| usb}{<file name>} slot {<slot ID>}**

**no info-center logfile channel {<channel ID>|<channel name>} slot {<slot ID>} Function:** Configure the binding relationship between output direction logfile and channel.

**Parameters:** 

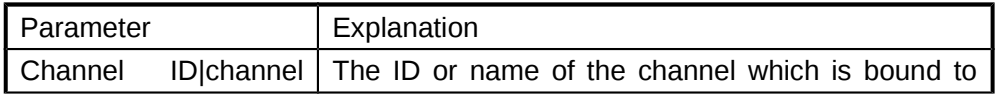

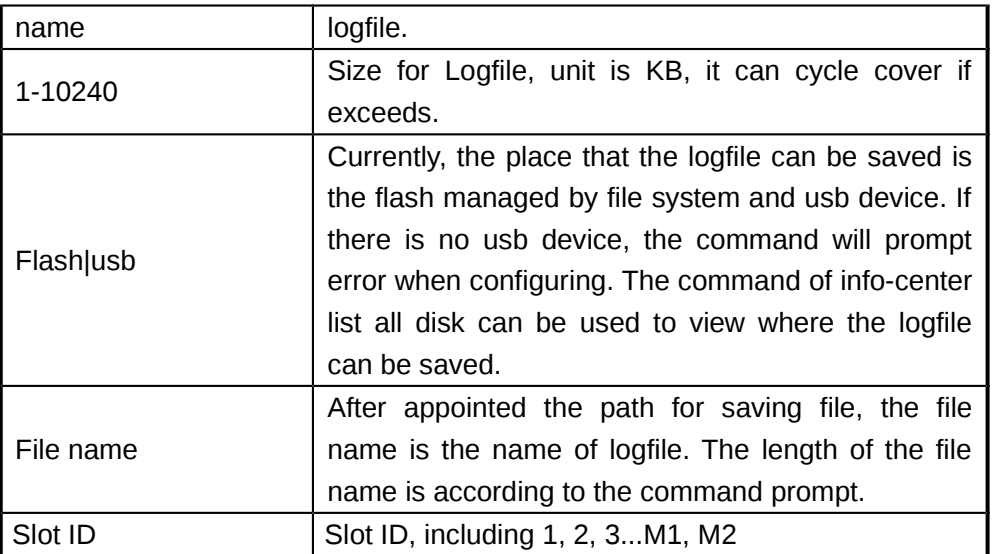

**Default:** Disable.

**Command Mode:** Global Mode.

**Usage Guide:** This command is used to configure the binding relationship between output direction loghost and channel. After binding, the information output to this channel will output the information to loghost. After binding the source to channel, there will not be the actual outputting; it only limits the output information and its format. Only after binding the channel to the output direction, there will be the actual outputting. None of these two bindings is dispensable. The loghost can be bound to multiple channels and each of them can be appointed different log files, so the channel ID must be appointed when using the no command.

**Example:** Configure the binding relationship between output direction logfile and channel.

Sysname(config)# info-center logfile channel 9 size 10 switch-directory flash:logfile.log Sysname(config)#

### <span id="page-49-0"></span>**6.21 info-center reset**

#### **Command:**

Cassette device supports:

**info-center reset {logbuffer|trapbuffer}**

Chassis device supports:

#### **info-center reset {logbuffer|trapbuffer} slot {<slot ID>}**

**Function:** Delete all the logs recorded by logbuffer or trapbuffer in info-center. **Parameters:** 

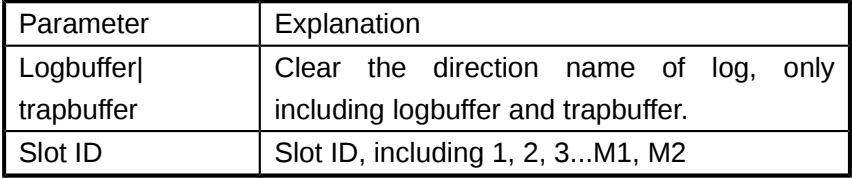

**Default:** Disable. **Command Mode:** Global Mode. **Usage Guide:** This command is used to appoint the time stamp format of the information source. The no command recovers the default time stamp. **Example:** Delete all the logs recorded by logbuffer in info-center. Sysname(config)# info-center reset logbuffer Sysname(config)#

# <span id="page-50-0"></span>**6.22 info-center save all**

**Command: info-center save all [switch-directory {flash|usb} {<file name>}] Function:** This is one key to collect function in info-center.

**Parameters:** 

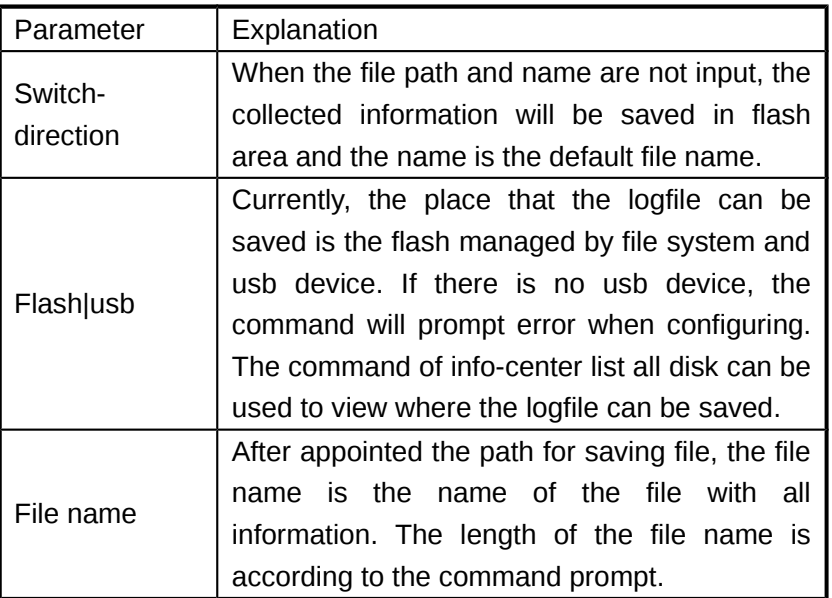

**Default:** Disable.

**Command Mode:** Global Mode.

**Usage Guide:** This command is used to collect with one key. The collected content is the configuration and the log information recorded by logbuffer, trapbuffer, etc.

**Example:** This is one key to collect function in info-center.

Sysname(config)# info-center save all switch-directory flash:saveall.log

Now saving infocenter global configuration, please wait..

Now saving infocenter source configuration, please wait..

Now saving infocenter channel configuration, please wait..

Now saving infocenter direction configuration, please wait..

Now saving infocenter logbuffer content, please wait..

Now saving infocenter trapbuffer content, please wait..

Finish saving all!

Sysname(config)#

### <span id="page-51-1"></span>**6.23 info-center list all disk**

#### **Command: info-center list all disk**

**Function:** View the area that the file saved in info-center.

**Parameters:** None.

**Default:** Disable.

**Command Mode:** Global Mode.

**Usage Guide:** This command is used to view the area that the file saved in info-center. It only includes flash managed by file system and the usb device. When there is no usb device, the usb area will no be seen.

**Example:** View the area that the file saved in info-center.

Sysname(config)# info-center list all disk

flash:

Sysname(config)#

# <span id="page-51-0"></span>**6.24 info-center timestamp**

#### **Command: info-center timestamp {debug|log|trap} {boot|date|none} no info-center timestamp {debug|log|trap}**

**Function:** Configure the time stamp format of information source.

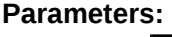

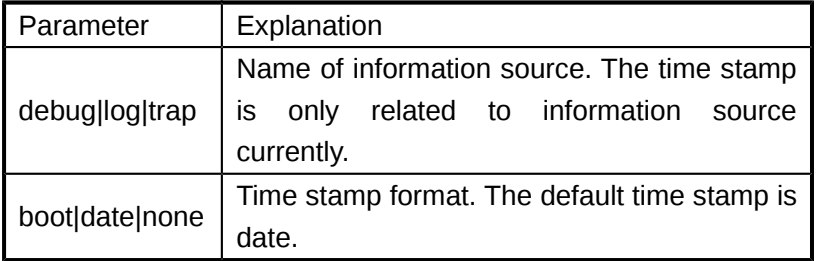

**Default:** Disable.

**Command Mode:** Global Mode.

**Usage Guide:** This command is used to appoint the time stamp format of information source. The no command recovers to be the default time stamp.

**Example:** Configure the time stamp format of information source.

Sysname(config)# info-center timestamp log boot

Sysname(config)#

# <span id="page-52-0"></span>**6.25 info-center test**

#### **Command: info-center test [toconsole]**

**Function:** It is the debug command in info-center.

**Parameters:** 

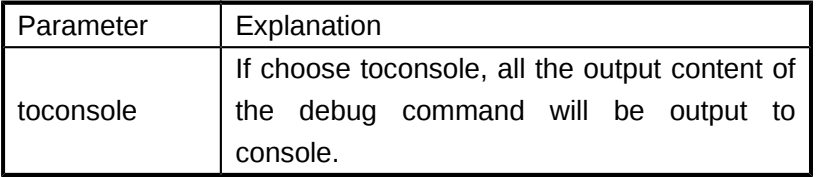

**Default:** Disable.

**Command Mode:** Global Mode.

**Usage Guide:** This command is used to produce the test log and check if every output direction is normal. The function of info-center is to provide it to every module to output the log. But the time of log outputting cannot be controlled by info-center. So there will be the test log produced in info-center for checking if the outputting is normal.

There will be three information sources when runs this command, and every information source includes 24 logs of 8 information security levels. According to the infocenter configuration, user can check if the information can be output to each direction normally, if outputs and if the output format conforms to expectation.

Because there are lots of output directions, the environment building is too cumbersome, and viewing the log outputting and format from every direction is to troublesome, the toconsoleParameter is added. With this parameter, the logs of every direction will be output to console, and the direction will be marked in the test log. This is convenient to only view if the info-center configuration is effective.

**Example:** It is the debug command in info-center.

Sysname(config)# info-center test toconsole

source:0 severity:1

direction:console

source:0 severity:1

direction:monitor

Jan 02 03:24:21:000 2000 SYSNAME DEFAULT/1/:source:0 severity:1

direction:logBuffer

Jan 02 03:24:21:000 2000 SYSNAME DEFAULT/1/:source:0 severity:1

direction:logFile

source:0 severity:2

direction:console

source:0 severity:2

direction:monitor

Jan 02 03:24:21:000 2000 SYSNAME DEFAULT/2/:source:0 severity:2

direction:logBuffer

Jan 02 03:24:21:000 2000 SYSNAME DEFAULT/2/:source:0 severity:2

direction:logFile source:0 severity:3 direction:console source:0 severity:3 direction:monitor Jan 02 03:24:21:000 2000 SYSNAME DEFAULT/3/:source:0 severity:3 direction:logBuffer Jan 02 03:24:21:000 2000 SYSNAME DEFAULT/3/:source:0 severity:3 direction:logFile source:0 severity:4 direction:console source:0 severity:4 direction:monitor Jan 02 03:24:21:000 2000 SYSNAME DEFAULT/4/:source:0 severity:4 direction:logBuffer Jan 02 03:24:21:000 2000 SYSNAME DEFAULT/4/:source:0 severity:4 direction:logFile source:0 severity:5 direction:console source:0 severity:5 direction:monitor source:0 severity:6 direction:console source:0 severity:6 direction:monitor source:0 severity:7 direction:console source:0 severity:7 direction:monitor source:0 severity:8 direction:console source:0 severity:8 direction:monitor Jan 02 03:24:21:000 2000 SYSNAME DEFAULT/1/:source:1 severity:1 direction:console Jan 02 03:24:21:000 2000 SYSNAME DEFAULT/1/:source:1 severity:1 direction:monitor <184>Jan 02 03:24:21:000 2000 SYSNAME DEFAULT/1/:source:1 severity:1 direction:logHost Jan 02 03:24:21:000 2000 SYSNAME DEFAULT/1/:source:1 severity:1 direction:logBuffer Jan 02 03:24:21:000 2000 SYSNAME DEFAULT/2/:source:1 severity:2 direction:console Jan 02 03:24:21:000 2000 SYSNAME DEFAULT/2/:source:1 severity:2

direction:monitor <185>Jan 02 03:24:21:000 2000 SYSNAME DEFAULT/2/:source:1 severity:2 direction:logHost Jan 02 03:24:21:000 2000 SYSNAME DEFAULT/2/:source:1 severity:2 direction:logBuffer Jan 02 03:24:21:000 2000 SYSNAME DEFAULT/3/:source:1 severity:3 direction:console Jan 02 03:24:21:000 2000 SYSNAME DEFAULT/3/:source:1 severity:3 direction:monitor <186>Jan 02 03:24:21:000 2000 SYSNAME DEFAULT/3/:source:1 severity:3 direction:logHost Jan 02 03:24:21:000 2000 SYSNAME DEFAULT/3/:source:1 severity:3 direction:logBuffer Jan 02 03:24:21:000 2000 SYSNAME DEFAULT/4/:source:1 severity:4 direction:console Jan 02 03:24:21:000 2000 SYSNAME DEFAULT/4/:source:1 severity:4 direction:monitor <187>Jan 02 03:24:21:000 2000 SYSNAME DEFAULT/4/:source:1 severity:4 direction:logHost Jan 02 03:24:21:000 2000 SYSNAME DEFAULT/4/:source:1 severity:4 direction:logBuffer Jan 02 03:24:21:000 2000 SYSNAME DEFAULT/5/:source:1 severity:5 direction:console Jan 02 03:24:21:000 2000 SYSNAME DEFAULT/5/:source:1 severity:5 direction:monitor <188>Jan 02 03:24:21:000 2000 SYSNAME DEFAULT/5/:source:1 severity:5 direction:logHost Jan 02 03:24:21:000 2000 SYSNAME DEFAULT/5/:source:1 severity:5 direction:logBuffer Jan 02 03:24:21:000 2000 SYSNAME DEFAULT/6/:source:1 severity:6 direction:console Jan 02 03:24:21:000 2000 SYSNAME DEFAULT/6/:source:1 severity:6 direction:monitor <189>Jan 02 03:24:21:000 2000 SYSNAME DEFAULT/6/:source:1 severity:6 direction:logHost Jan 02 03:24:21:000 2000 SYSNAME DEFAULT/6/:source:1 severity:6 direction:logBuffer Jan 02 03:24:21:000 2000 SYSNAME DEFAULT/7/:source:1 severity:7 direction:console Jan 02 03:24:21:000 2000 SYSNAME DEFAULT/7/:source:1 severity:7 direction:monitor <190>Jan 02 03:24:21:000 2000 SYSNAME DEFAULT/7/:source:1 severity:7 direction:logHost Jan 02 03:24:21:000 2000 SYSNAME DEFAULT/7/:source:1 severity:7

direction:logBuffer

Jan 02 03:24:21:000 2000 SYSNAME DEFAULT/8/:source:1 severity:8 direction:console

Jan 02 03:24:21:000 2000 SYSNAME DEFAULT/8/:source:1 severity:8 direction:monitor

<191>Jan 02 03:24:21:000 2000 SYSNAME DEFAULT/8/:source:1 severity:8 direction:logHost

Jan 02 03:24:21:000 2000 SYSNAME DEFAULT/8/:source:1 severity:8 direction:logBuffer

Jan 02 03:24:21:000 2000 SYSNAME DEFAULT/1/:source:2 severity:1 direction:console

Jan 02 03:24:21:000 2000 SYSNAME DEFAULT/1/:source:2 severity:1 direction:monitor

Jan 02 03:24:21:000 2000 SYSNAME DEFAULT/1/:source:2 severity:1 direction:trapBuffer

Jan 02 03:24:21:000 2000 SYSNAME DEFAULT/2/:source:2 severity:2 direction:console

Jan 02 03:24:21:000 2000 SYSNAME DEFAULT/2/:source:2 severity:2 direction:monitor

Jan 02 03:24:21:000 2000 SYSNAME DEFAULT/2/:source:2 severity:2 direction:trapBuffer

Jan 02 03:24:21:000 2000 SYSNAME DEFAULT/3/:source:2 severity:3 direction:console

Jan 02 03:24:21:000 2000 SYSNAME DEFAULT/3/:source:2 severity:3 direction:monitor

Jan 02 03:24:21:000 2000 SYSNAME DEFAULT/3/:source:2 severity:3 direction:trapBuffer

Jan 02 03:24:21:000 2000 SYSNAME DEFAULT/4/:source:2 severity:4 direction:console

Jan 02 03:24:21:000 2000 SYSNAME DEFAULT/4/:source:2 severity:4 direction:monitor

Jan 02 03:24:21:000 2000 SYSNAME DEFAULT/4/:source:2 severity:4 direction:trapBuffer

Jan 02 03:24:21:000 2000 SYSNAME DEFAULT/5/:source:2 severity:5 direction:console

Jan 02 03:24:21:000 2000 SYSNAME DEFAULT/5/:source:2 severity:5 direction:monitor

Jan 02 03:24:21:000 2000 SYSNAME DEFAULT/5/:source:2 severity:5 direction:trapBuffer

Jan 02 03:24:21:000 2000 SYSNAME DEFAULT/6/:source:2 severity:6 direction:console

Jan 02 03:24:21:000 2000 SYSNAME DEFAULT/6/:source:2 severity:6 direction:monitor

Jan 02 03:24:21:000 2000 SYSNAME DEFAULT/6/:source:2 severity:6

direction:trapBuffer

Jan 02 03:24:21:000 2000 SYSNAME DEFAULT/7/:source:2 severity:7 direction:console

Jan 02 03:24:21:000 2000 SYSNAME DEFAULT/7/:source:2 severity:7 direction:monitor

Jan 02 03:24:21:000 2000 SYSNAME DEFAULT/7/:source:2 severity:7 direction:trapBuffer

Jan 02 03:24:21:000 2000 SYSNAME DEFAULT/8/:source:2 severity:8 direction:console

Jan 02 03:24:21:000 2000 SYSNAME DEFAULT/8/:source:2 severity:8 direction:monitor

Jan 02 03:24:21:000 2000 SYSNAME DEFAULT/8/:source:2 severity:8 direction:trapBuffer

Sysname(config)#